**80C00 Series Optical Sampling Modules User Manual**

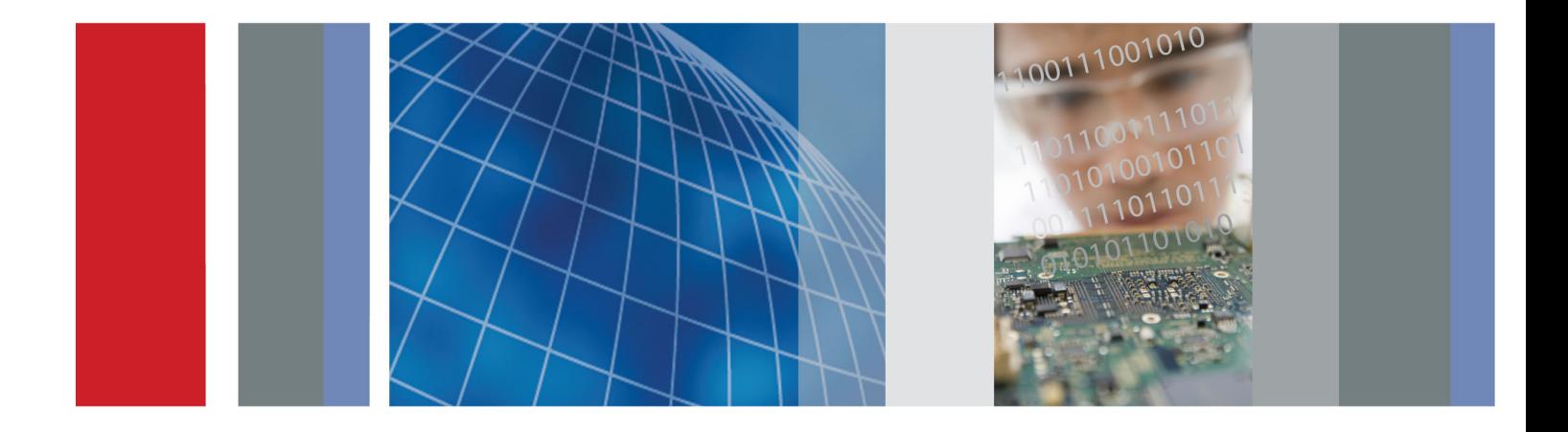

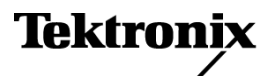

\*P071043512\* **071-0435-12**

**80C00 Series Optical Sampling Modules User Manual**

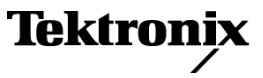

**www.tektronix.com 071-0435-12**

Copyright © Tektronix. All rights reserved. Licensed software products are owned by Tektronix or its subsidiaries or suppliers, and are protected by national copyright laws and international treaty provisions.

Tektronix products are covered by U.S. and foreign patents, issued and pending. Information in this publication supersedes that in all previously published material. Specifications and price change privileges reserved.

TEKTRONIX and TEK are registered trademarks of Tektronix, Inc.

#### **Contacting Tektronix**

Tektronix, Inc. 14150 SW Karl Braun Drive P.O. Box 500 Beaverton, OR 97077 USA

For product information, sales, service, and technical support:

- $\blacksquare$  In North America, call 1-800-833-9200.
- Worldwide, visit [www.tektronix.com](http://www.tektronix.com/contact) to find contacts in your area.

#### **Warranty**

Tektronix warrants that this product will be free from defects in materials and workmanship for a period of one (1) year from the date of shipment. If any such product proves defective during this warranty period, Tektronix, at its option, either will repair the defective product without charge for parts and labor, or will provide a replacement in exchange for the defective product. Parts, modules and replacement products used by Tektronix for warranty work may be new or reconditioned to like new performance. All replaced parts, modules and products become the property of Tektronix.

In order to obtain service under this warranty, Customer must notify Tektronix of the defect before the expiration of the warranty period and make suitable arrangements for the performance of service. Customer shall be responsible for packaging and shipping the defective product to the service center designated by Tektronix, with shipping charges prepaid. Tektronix shall pay for the return of the product to Customer if the shipment is to a location within the country in which the Tektronix service center is located. Customer shall be responsible for paying all shipping charges, duties, taxes, and any other charges for products returned to any other locations.

This warranty shall not apply to any defect, failure or damage caused by improper use or improper or inadequate maintenance and care. Tektronix shall not be obligated to furnish service under this warranty a) to repair damage resulting from attempts by personnel other than Tektronix representatives to install, repair or service the product; b) to repair damage resulting from improper use or connection to incompatible equipment; c) to repair any damage or malfunction caused by the use of non-Tektronix supplies; or d) to service a product that has been modified or integrated with other products when the effect of such modification or integration increases the time or difficulty of servicing the product.

THIS WARRANTY IS GIVEN BY TEKTRONIX WITH RESPECT TO THE PRODUCT IN LIEU OF ANY OTHER WARRANTIES, EXPRESS OR IMPLIED. TEKTRONIX AND ITS VENDORS DISCLAIM ANY IMPLIED WARRANTIES OF MERCHANTABILITY OR FITNESS FOR A PARTICULAR PURPOSE. TEKTRONIX' RESPONSIBILITY TO REPAIR OR REPLACE DEFECTIVE PRODUCTS IS THE SOLE AND EXCLUSIVE REMEDY PROVIDED TO THE CUSTOMER FOR BREACH OF THIS WARRANTY. TEKTRONIX AND ITS VENDORS WILL NOT BE LIABLE FOR ANY INDIRECT, SPECIAL, INCIDENTAL, OR CONSEQUENTIAL DAMAGES IRRESPECTIVE OF WHETHER TEKTRONIX OR THE VENDOR HAS ADVANCE NOTICE OF THE POSSIBILITY OF SUCH DAMAGES.

[W2 – 15AUG04]

# **Table of Contents**

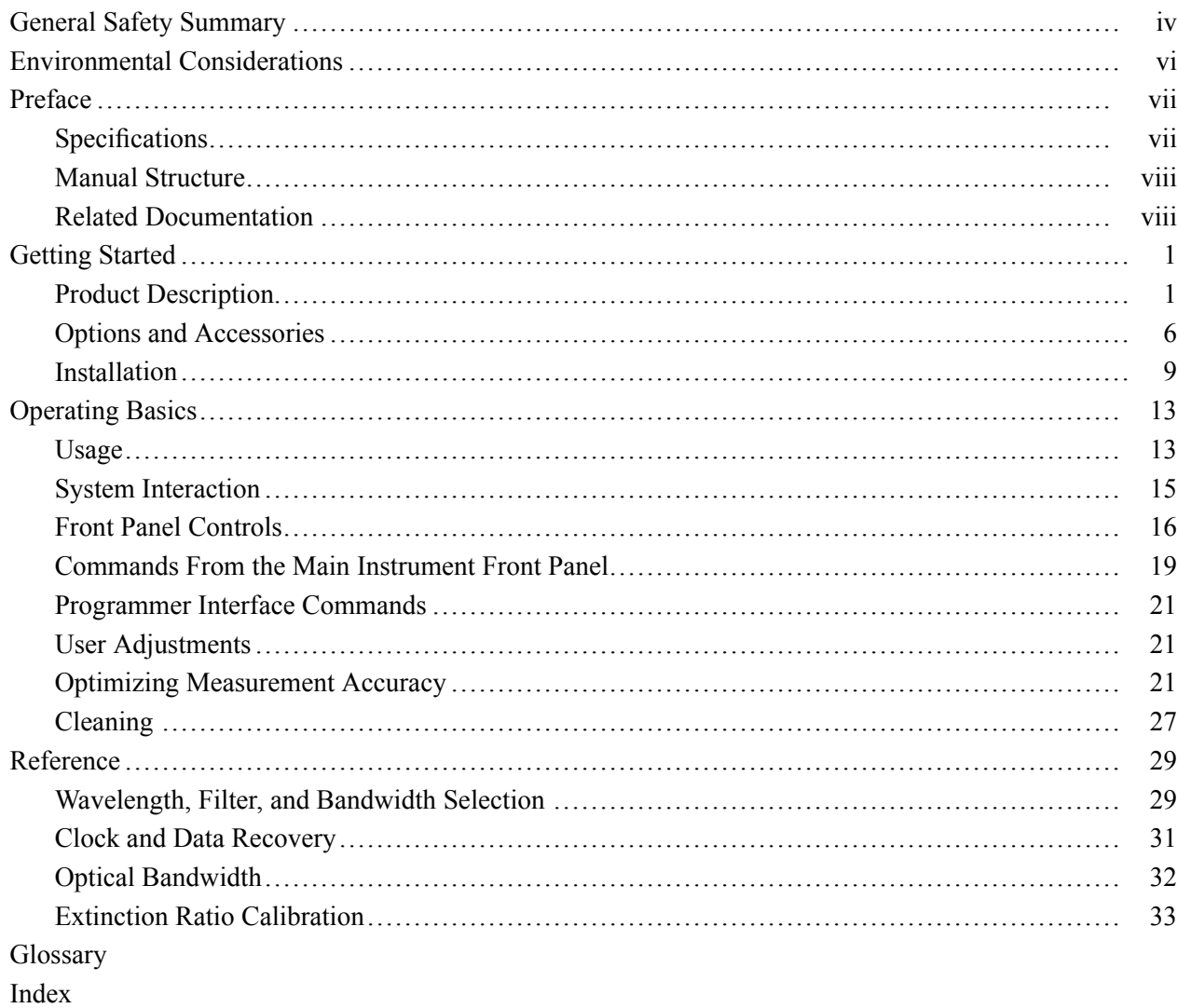

# **List of Figures**

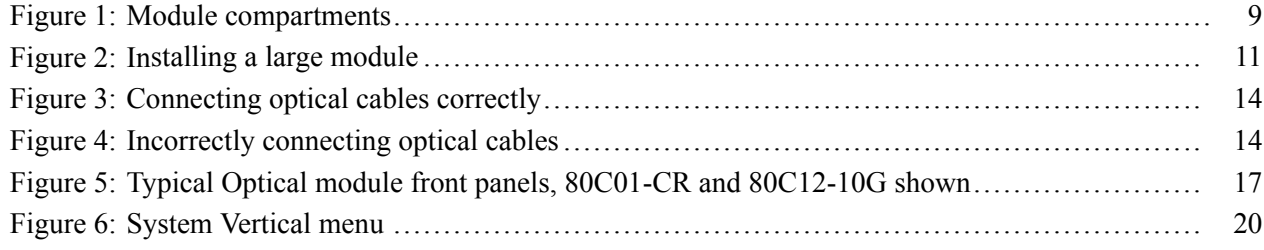

# **List of Tables**

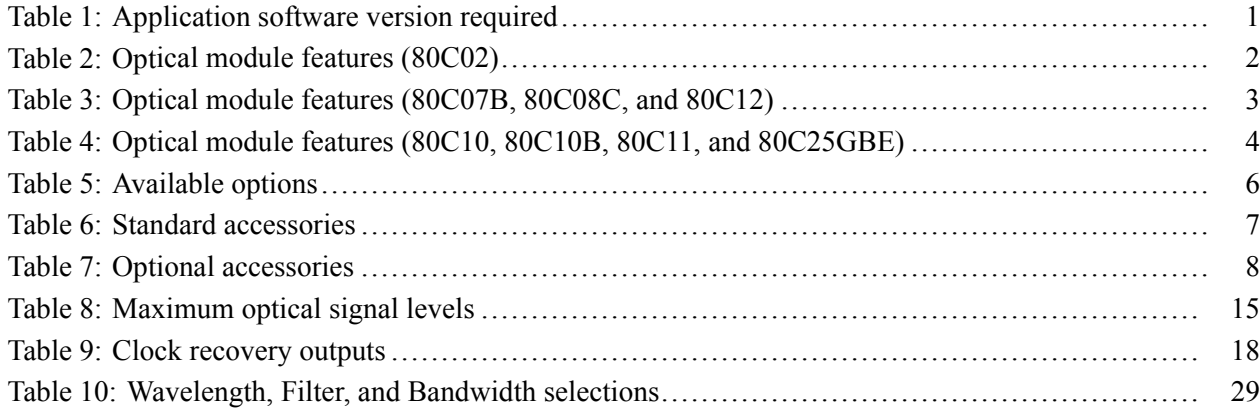

## <span id="page-9-0"></span>**General Safety Summary**

Review the following safety precautions to avoid injury and prevent damage to this product or any products connected to it.

To avoid potential hazards, use this product only as specified.

*Only qualified personnel should perform service procedures.*

While using this product, you may need to access other parts of a larger system. Read the safety sections of the other component manuals for warnings and cautions related to operating the system.

**To Avoid Fire or Personal Injury** **Ground the product.** This product is indirectly grounded through the grounding conductor of the mainframe power cord. To avoid electric shock, the grounding conductor must be connected to earth ground. Before making connections to the input or output terminals of the product, ensure that the product is properly grounded.

**Observe all terminal ratings.** To avoid fire or shock hazard, observe all ratings and markings on the product. Consult the product manual for further ratings information before making connections to the product.

The inputs are not rated for connection to mains or Category II, III, or IV circuits.

Do not apply a potential to any terminal, including the common terminal, that exceeds the maximum rating of that terminal.

**Do not operate without covers.** Do not operate this product with covers or panels removed.

**Do not operate with suspected failures.** If you suspect that there is damage to this product, have it inspected by qualified service personnel.

**Avoid exposed circuitry.** Do not touch exposed connections and components when power is present.

**Wear eye protection.** Wear eye protection if exposure to high-intensity rays or laser radiation exists.

**Do not operate in wet/damp conditions.**

**Do not operate in an explosive atmosphere.**

**Keep product surfaces clean and dry.**

**Provide proper ventilation.** Refer to the manual's installation instructions for details on installing the product so it has proper ventilation.

**Terms in This Manual** These terms may appear in this manual:

*WARNING. Warning statements identify conditions or practices that could result in injury or loss of life.*

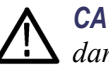

*CAUTION. Caution statements identify conditions or practices that could result in damage to this product or other property.*

#### **Symbols and Terms on the Product**

These terms may appear on the product:

- $\overline{\phantom{a}}$ DANGER indicates an injury hazard immediately accessible as you read the marking.
- $\mathcal{L}_{\mathcal{A}}$ WARNING indicates an injury hazard not immediately accessible as you read the marking.
- $\mathcal{L}_{\mathcal{A}}$ CAUTION indicates a hazard to property including the product.

The following symbol(s) may appear on the product:

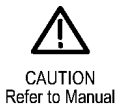

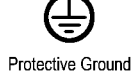

(Earth) Terminal

## <span id="page-11-0"></span>**Environmental Considerations**

This section provides information about the environmental impact of the product.

### **Product End-of-Life Handling**

Observe the following guidelines when recycling an instrument or component:

**Equipment Recycling.** Production of this equipment required the extraction and use of natural resources. The equipment may contain substances that could be harmful to the environment or human health if improperly handled at the product's end of life. In order to avoid release of such substances into the environment and to reduce the use of natural resources, we encourage you to recycle this product in an appropriate system that will ensure that most of the materials are reused or recycled appropriately.

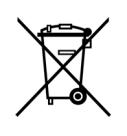

This symbol indicates that this product complies with the applicable European Union requirements according to Directives 2002/96/EC and 2006/66/EC on waste electrical and electronic equipment (WEEE) and batteries. For information about recycling options, check the Support/Service section of the Tektronix Web site (www.tektronix.com).

### **Restriction of Hazardous Substances**

This product has been classified as Monitoring and Control equipment, and is outside the scope of the 2002/95/EC RoHS Directive.

## <span id="page-12-0"></span>**Preface**

This is the user manual for the 80C00 Series Optical Modules and their available options. It includes the following information:

- L. Describes the capabilities of the modules and how to install them
- Explains how to operate the modules: how to control acquisition, processing, n. and input/output of information

Go to the Tektronix Web site at http://www.tek.com for the latest revision of the user documentation. Enter the part number or product name to locate, and the download type, in the Downloads fields on the home page and click **GO**.

You can also order a printed version of this manual. (See page [8](#page-21-0), *[Optional](#page-21-0) [Accessories](#page-21-0)*.)

## **Specifications**

Specifications are located in the *DSA8200 Digital Serial Analyzer Specifications and Performance Verification Technical Reference* (Tektronix part number 071-2048-xx). You can download the manual from the Tektronix Web site (www.tektronix.com).

To meet measurement specifications, the following instrument conditions must be met:

- $\overline{\phantom{a}}$ The instrument must have been calibrated/adjusted at an ambient temperature between  $+20$  °C and  $+30$  °C.
- $\blacksquare$  The instrument must have been operating continuously for 20 minutes within the operating temperature range specified.
- $\mathcal{L}_{\mathcal{A}}$ Vertical compensation must have been performed with the module installed in the same compartment used when the compensation was performed. Ambient temperature must be within  $\pm 2$  °C of the compensation temperature.
- $\blacksquare$  The instrument must be in an environment with temperature, altitude, humidity, and vibration within the operating limits described in the specifications.

## <span id="page-13-0"></span>**Manual Structure**

This manual is composed of the following chapters:

- $\overline{\phantom{a}}$ *Getting Started* shows you how to configure and install your optical module.
- *Operating Basics* describes controlling the module using the front panel and  $\mathcal{C}$ the instrument user interface.
- $\overline{\phantom{a}}$ *Reference* provides information on wavelength selection, clock recovery, and optical bandwidth.

## **Related Documentation**

This document covers installation and usage of the sampling module and its features. For information about the main instrument in which the sampling module is installed, refer to the user documents and online help provided with your main instrument.

## <span id="page-14-0"></span>**Getting Started**

The 80C00 Series Optical Modules and their available options are high-performance optical modules that support high bandwidth telecom and datacom standards. The 80C00 Series modules work with the following main instruments (mainframes):

- $\overline{\phantom{a}}$ DSA8200 Digital Serial Analyzer
- n. CSA8000, CSA8000B, and CSA8200 Communications Signal Analyzers
- $\overline{\phantom{a}}$ TDS8000, TDS8000B, and TDS8200 Digital Sampling Oscilloscopes

Proper operation of the optical sampling modules requires that the appropriate application software is installed on the main instrument. The following table lists the mainframe application software versions and the optical modules supported.

To display the version installed, select *About* from the Help menu of the main instrument.

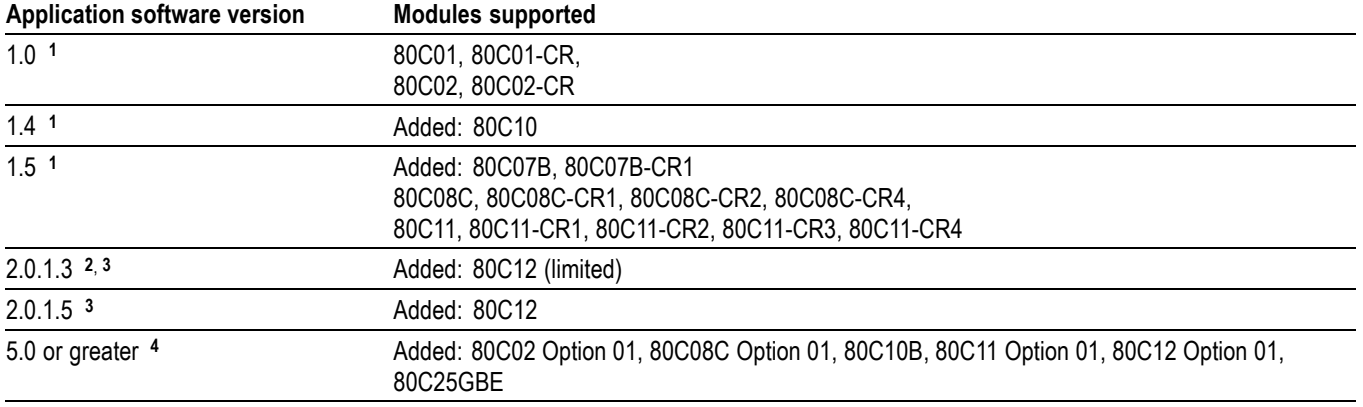

#### **Table 1: Application software version required**

**1** Product application software version 1.x requires the Windows 98 operating system.

**2** Product application software version 2.x requires the Windows 2000 operating system.

**3** Product application software version 2.0.1.3 should be replaced with the latest version available for download from the Tektronix Web site.

**4** Product application software version 5.x requires the Windows XP operating system.

## **Product Description**

The optical modules provide the features listed in the following tables: [\(See](#page-16-0) [Table 3.\)](#page-16-0) [\(See Table 4.\)](#page-17-0)

A table in the *Reference* section provides wavelength selections, filter and bandwidth specifications for each module. (See Table 10 on page [29.\)](#page-42-0)

<span id="page-15-0"></span>A figure in the *Operating Basics* section shows the module controls, connectors, and indicators. (See Figure 5 on page [17.\)](#page-30-0)

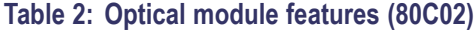

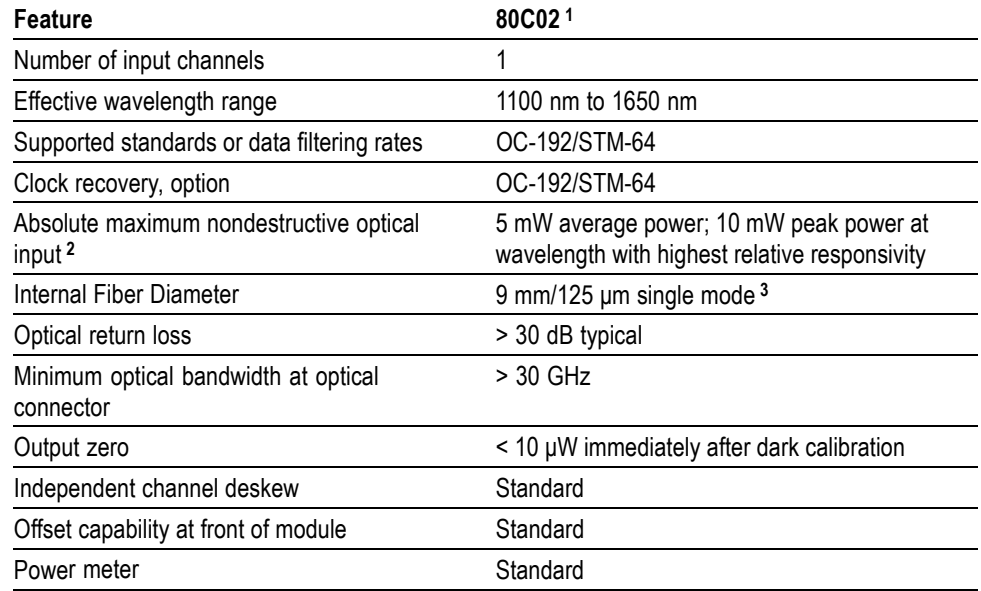

**1** Some values in the table are typical.

**2** The optical input powers below nondestructive levels may exceed saturation and compression limits of the module.

**3** Compatible with single-mode fiber of equal or smaller diameter.

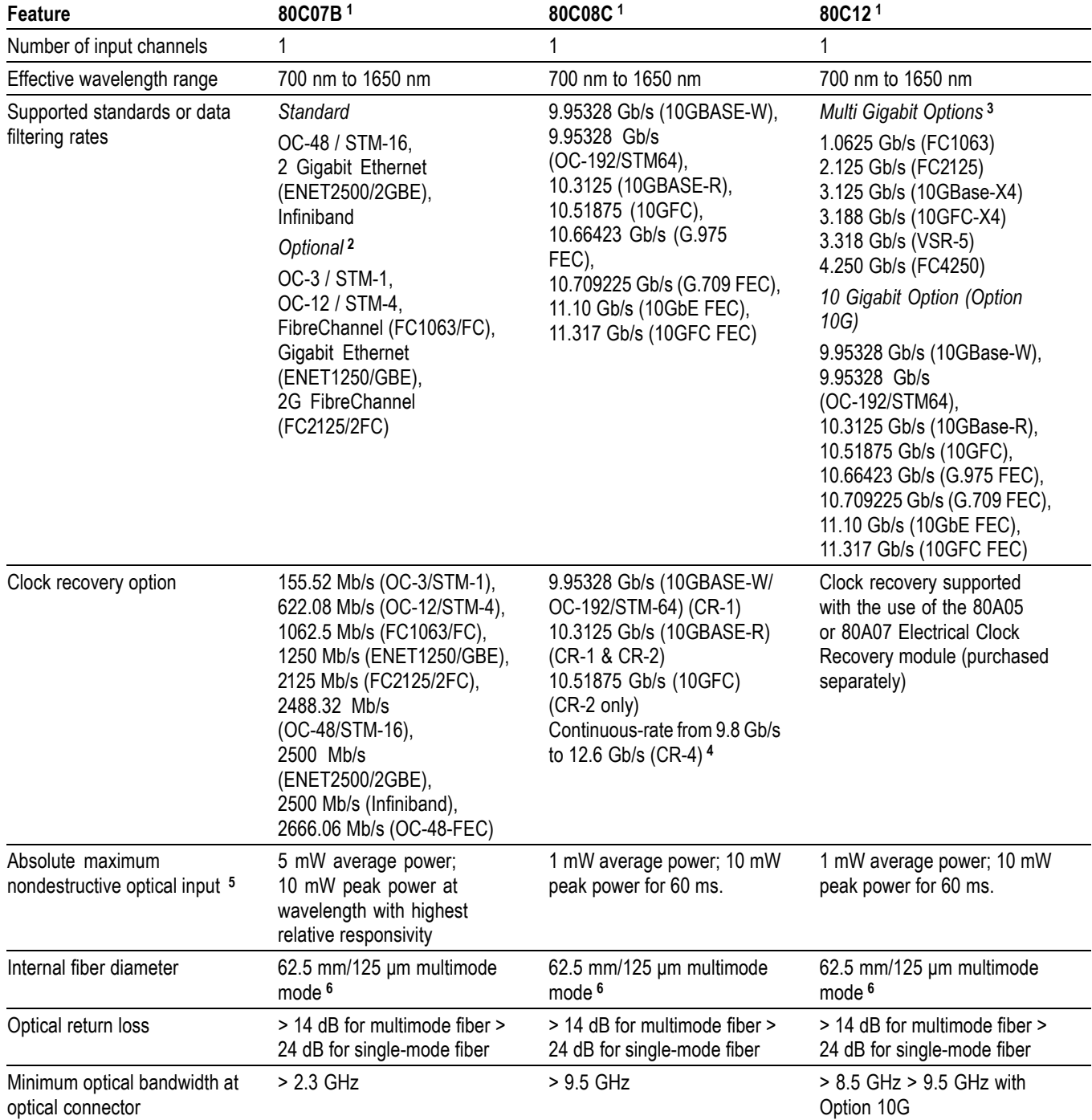

## <span id="page-16-0"></span>**Table 3: Optical module features (80C07B, 80C08C, and 80C12)**

<span id="page-17-0"></span>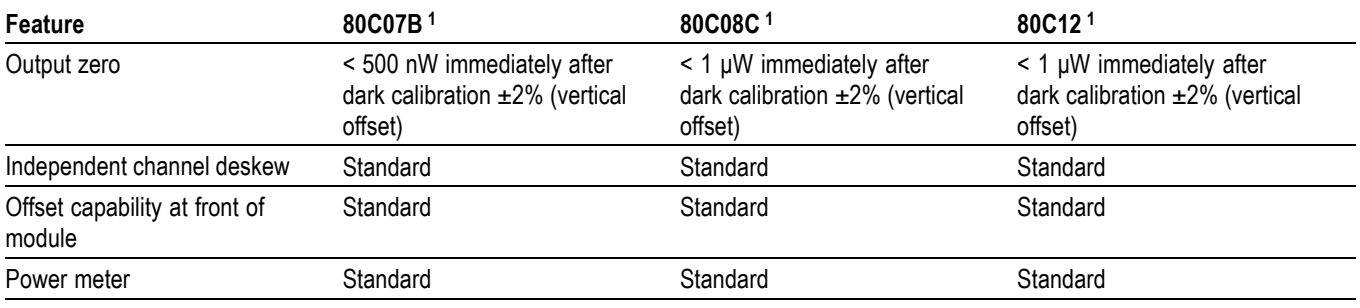

**1** Some values in the table are typical.

**2** The 80C07B is shipped with five reference receiver filters. Three are standard, with the two remaining configured at the time of purchase. (See Table 5 on page [6.\)](#page-19-0)

**3** The 80C12 is available with a variety of options that support 2 to 4 filters. (See Table 5 on page [6.\)](#page-19-0)

**4** Continuous-rate clock recovery supporting any standard or user-definable rate in the range from 9.8 Gb/s to 12.6 Gb/s.

**5** The optical input powers below nondestructive levels may exceed saturation and compression limits of the module.

**6** Compatible with single-mode fiber of equal or smaller diameter.

#### **Table 4: Optical module features (80C10, 80C10B, 80C11, and 80C25GBE)**

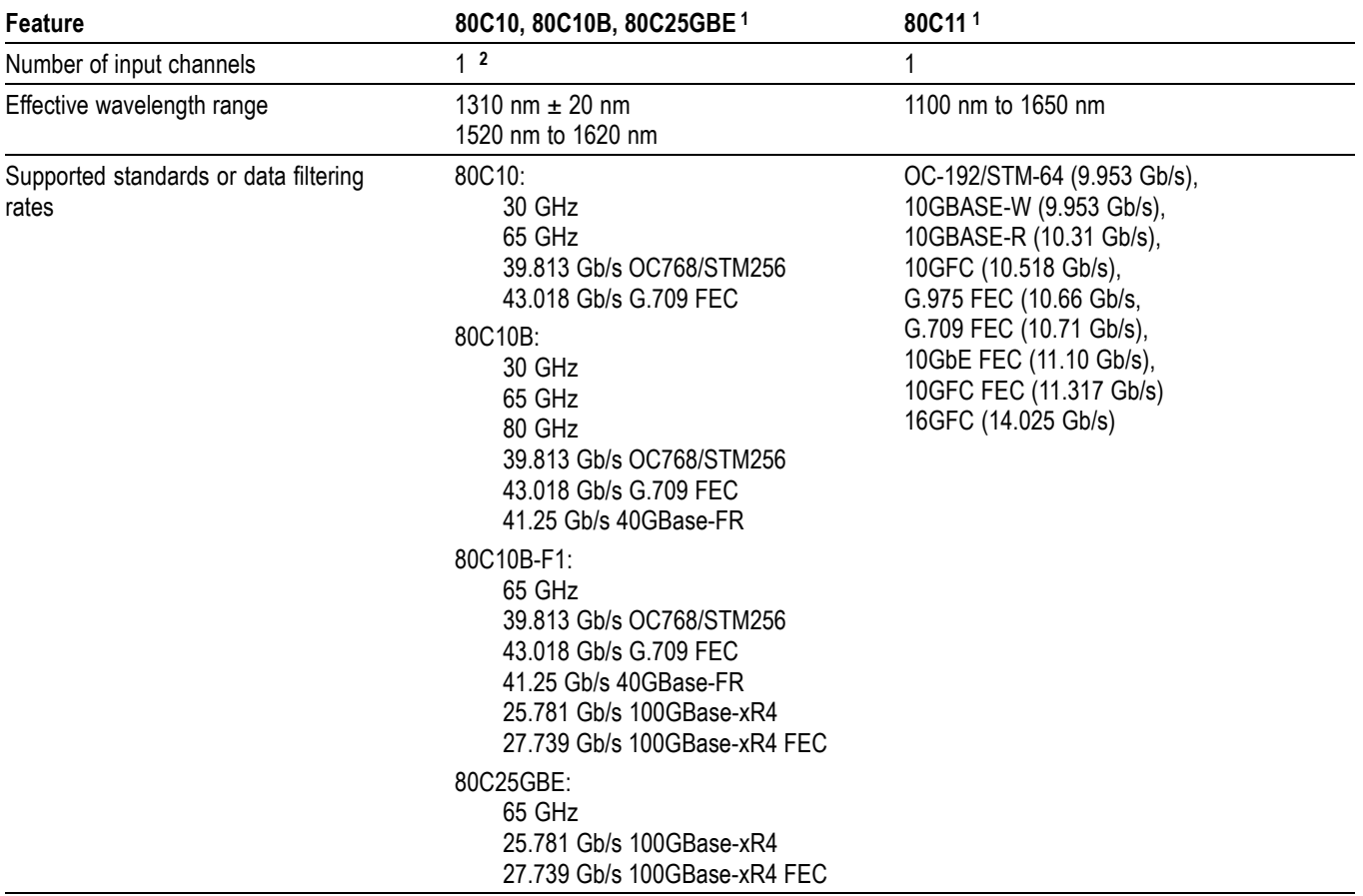

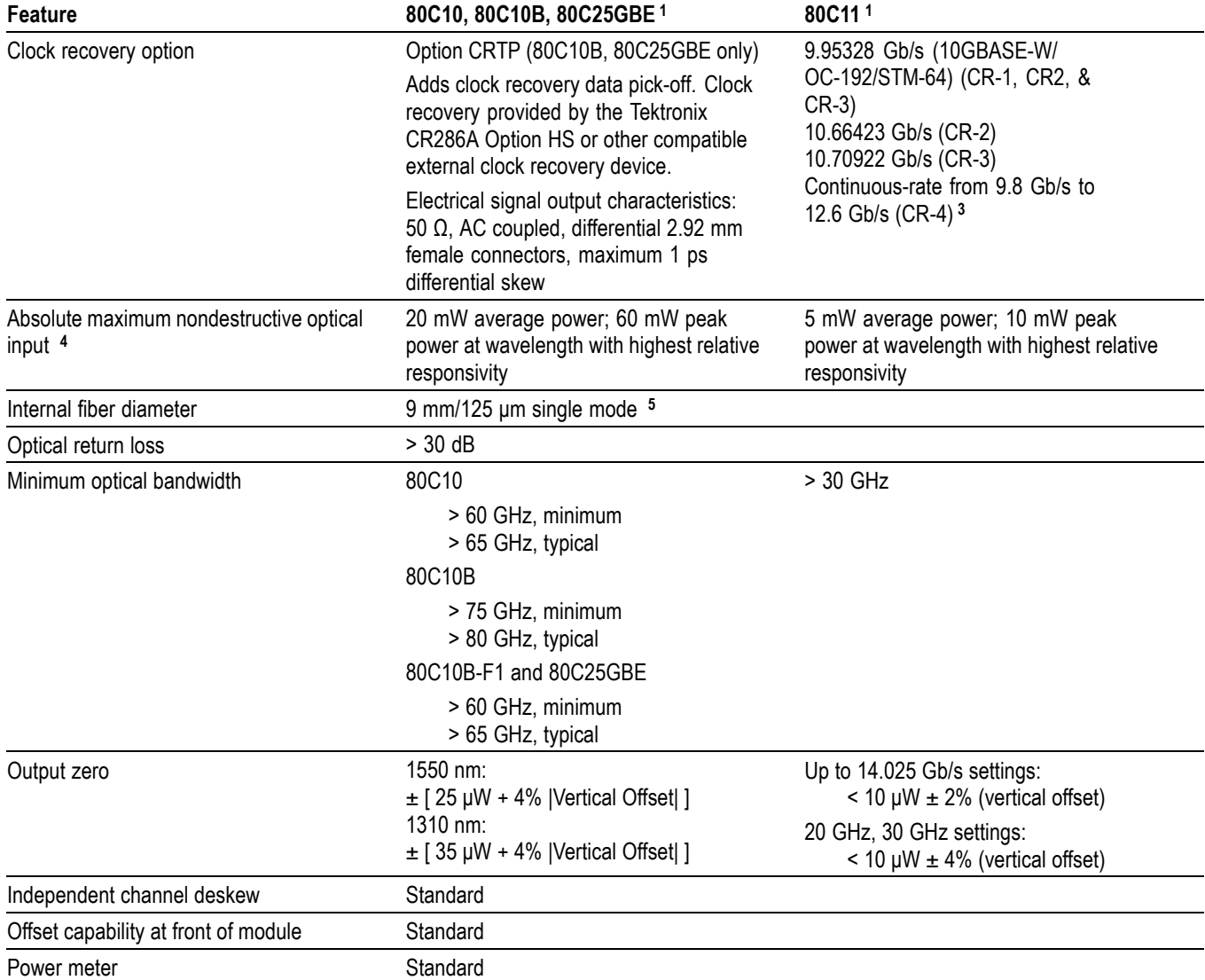

#### <span id="page-18-0"></span>**Table 4: Optical module features (80C10, 80C10B, 80C11, and 80C25GBE) (cont.)**

**1** Some values in the table are typical.

**2** The 80C10, 80C10B, and 80C25GBE have two separate optical inputs, one for 1310 nm and one for 1550 nm.

**3** Continuous-rate clock recovery supporting any standard or user-definable rate in the range from 9.8 Gb/s to 12.6 Gb/s.

**4** The optical input powers below nondestructive levels may exceed saturation and compression limits of the module.

**5** Compatible with single-mode fiber of equal or smaller diameter.

## <span id="page-19-0"></span>**Options and Accessories**

This section lists the standard and optional accessories available for the sampling modules.

**Options** The following table lists available sampling module options:

#### **Table 5: Available options**

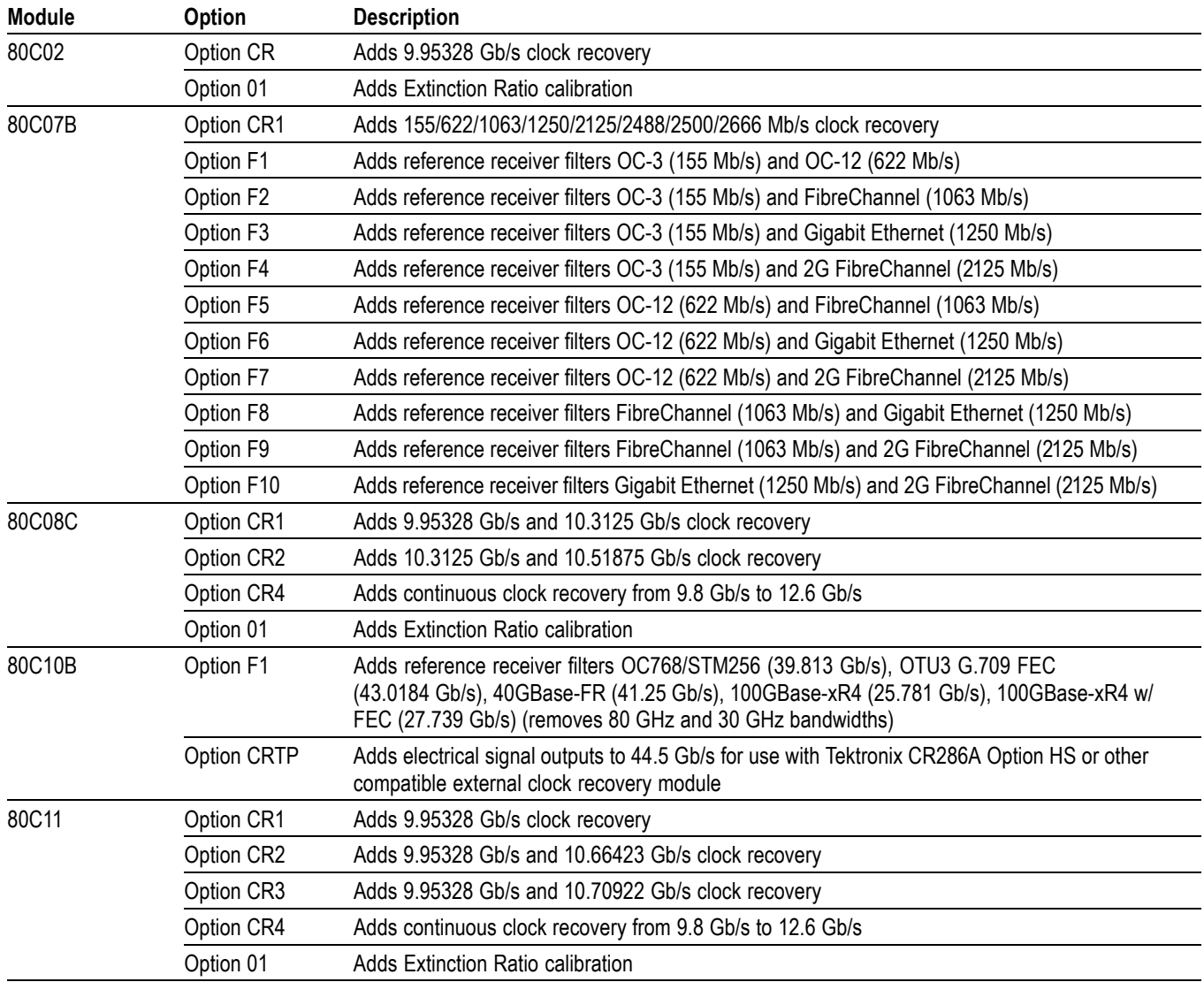

<span id="page-20-0"></span>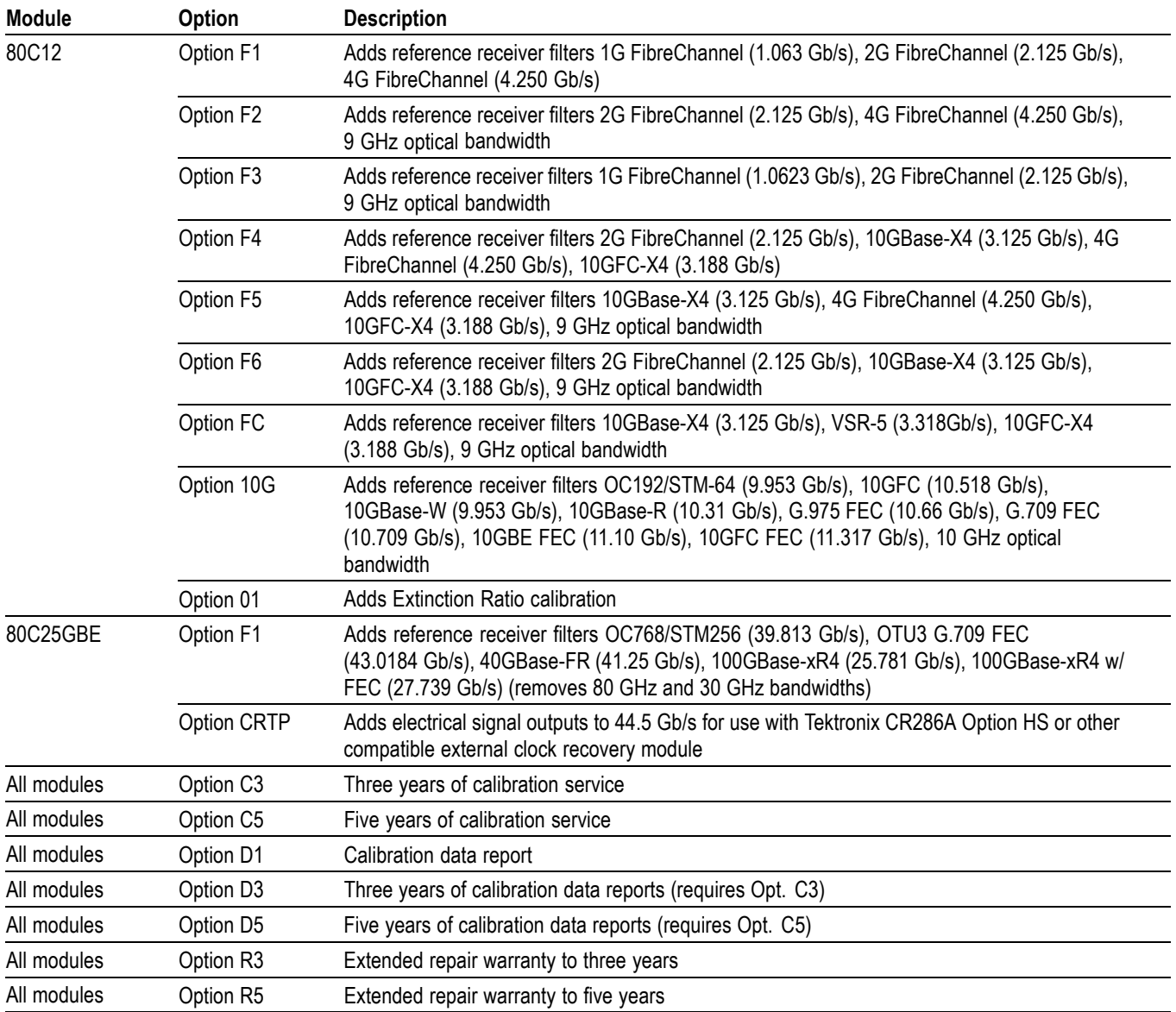

**Standard Accessories** The following accessories are shipped with the module:

#### **Table 6: Standard accessories**

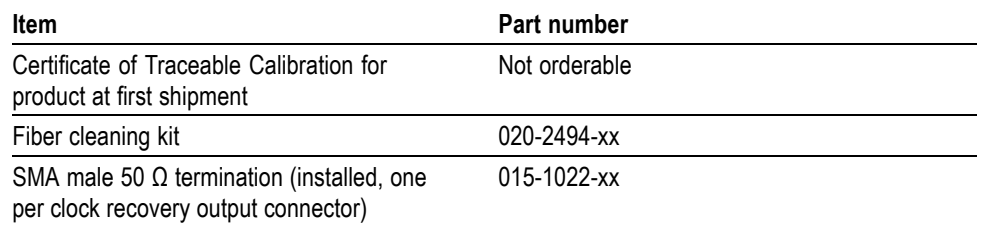

<span id="page-21-0"></span>**Optional Accessories** You can order the following accessories for use with the sampling modules. See the Tektronix Web site for the current list of optional accessories:

### **Table 7: Optional accessories**

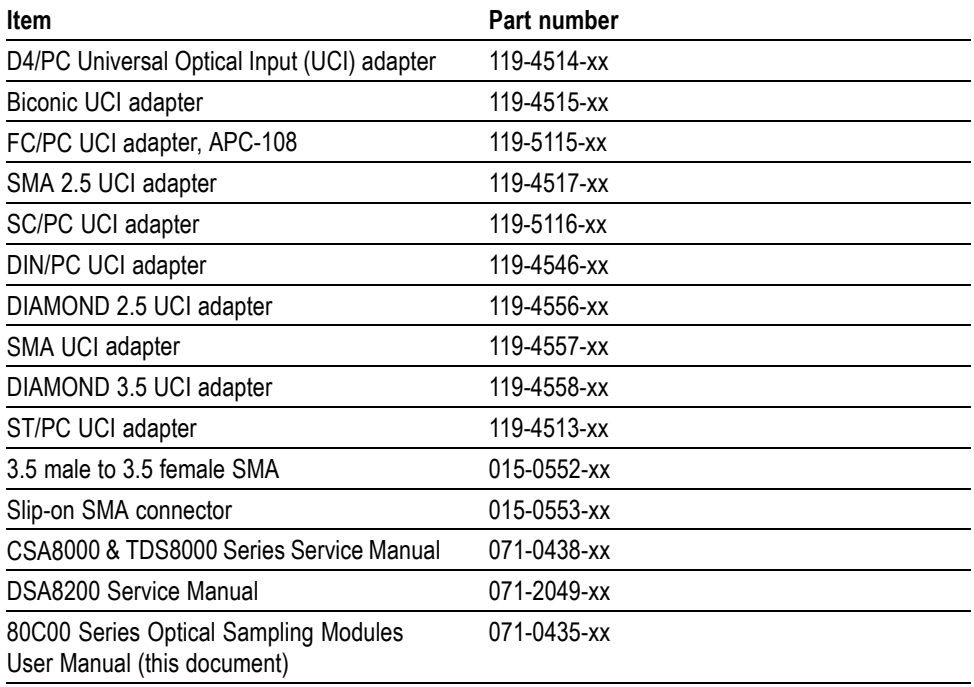

## <span id="page-22-0"></span>**Installation**

The optical modules fit in the large slot in the front panel of a compatible instrument, such as the DSA8200. The following figure shows the front panel of a DSA8200 instrument and the locations of the module compartments.

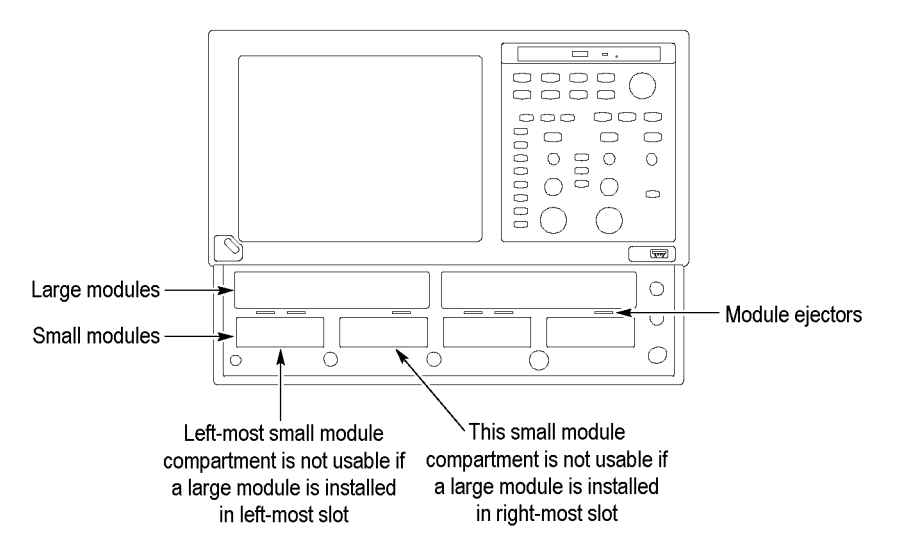

#### **Figure 1: Module compartments**

At least one module must be installed in the main instrument to acquire signals.

*NOTE. Installing a large module in either large compartment disables some of the small compartment channels. Refer to the instrument Online Help about compartment interaction.*

The large compartments support single channel modules, while the small compartments support single or dual channel modules. Eight of the 10 inputs are usable at one time.

#### **Electrostatic Discharge** To prevent electrostatic damage to the main instrument and optical modules, follow the precautions described in this manual and the manuals accompanying your main instrument.

Circuitry in the optical module is very susceptible to damage from electrostatic discharge and from over drive signals. Be sure to only operate the optical module in a static-controlled environment (grounded conductive table top, wrist strap, floor mat, and ionized air blower). Be sure to discharge to ground any electrostatic charge that may be present on electrical cables before attaching the cable to the optical module recovered clock and data outputs.

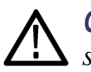

*CAUTION. The recovered clock and data outputs of the optical module are subject to damage from electrostatic discharge (ESD). To prevent damage from electrostatic discharge, store the optical module with the supplied SMA terminations installed. Store the module in a static-free container, such as the shipping container. Whenever you move the optical module from one instrument to another, use a static-free container to carry the optical module.*

*Always use a wrist strap (provided with your instrument) when handling an optical module or making connections. Discharge to ground any electrostatic charge that may be present on cables before attaching the cable to the optical-module.*

**Module Installation** To install a large module, first power off the instrument using the front-panel On/Standby power switch. Then place the module into a compartment and slowly push it in with firm pressure. Once the module is seated, turn the hold-down screws clockwise to lock the module in place. [\(See Figure 2.\)](#page-24-0)

> *NOTE. To install, turn the hold-down screws so that they are completely out (all the way counterclockwise), and then be sure to seat the module completely into its compartment. Doing so will help make sure the retaining ear on each screw rotates into position as you tighten the screws.*

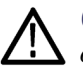

*CAUTION. To prevent damage to the optical module or instrument, never install or remove a module when the front-panel On/Standby power switch is ON (powered-on).*

Once you have installed the module, turn on the instrument.

*NOTE. When removing a module, after turning the hold-down screws counterclockwise, use the module ejectors on the main instrument to eject the module.*

<span id="page-24-0"></span>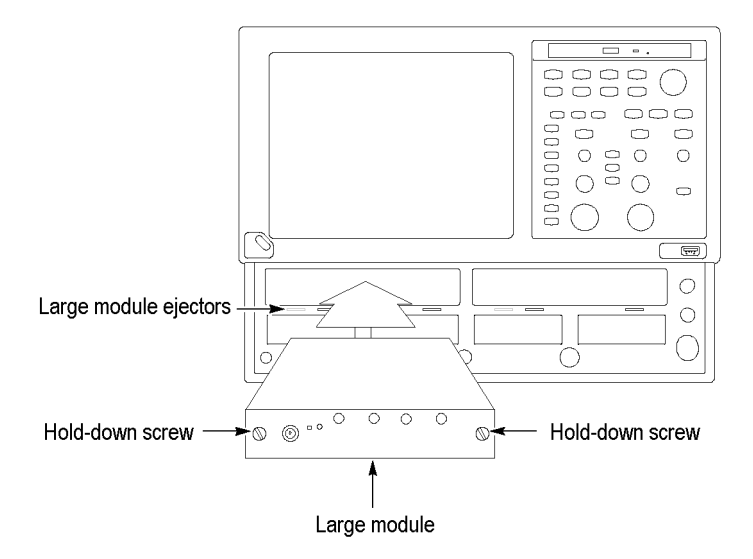

**Figure 2: Installing a large module**

*NOTE. After first installing a sampling module(s) or after moving a sampling module from one compartment to another, you should run Compensation from the Utilities menu to verify that the instrument meets it specifications. You must run a compensation if an extender is installed, changed, or removed from a module. For instructions on running a compensation, see Optimizing Measurement Accuracy. (See page [21.\)](#page-34-0)*

*After running Compensation, you must save the new values to retain them; otherwise they are lost when powering off the instrument.*

## <span id="page-26-0"></span>**Operating Basics**

This section describes the front panel, connecting to the circuit under test, system interaction with the main instrument, and the programmer interface.

## **Usage**

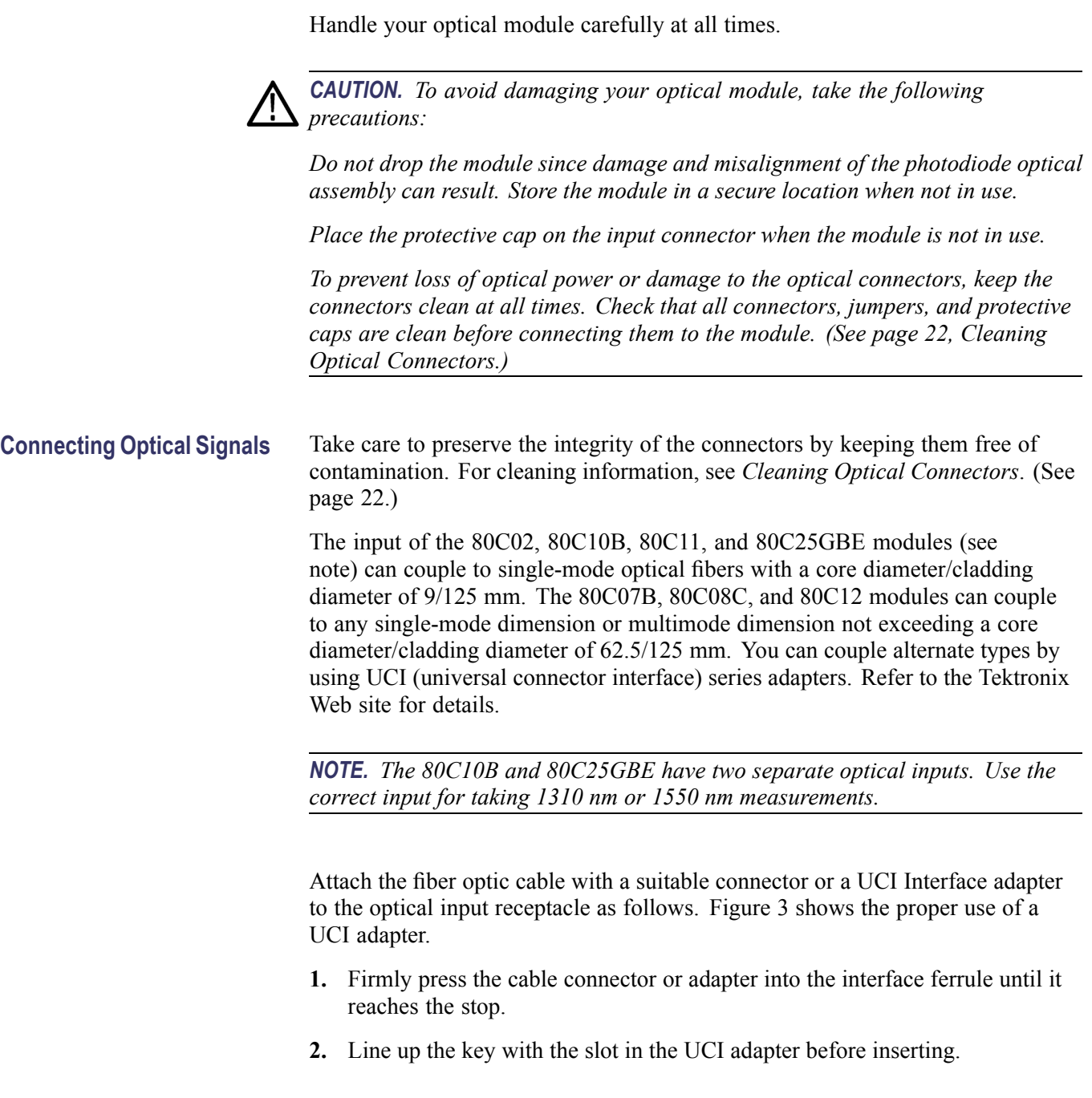

<span id="page-27-0"></span>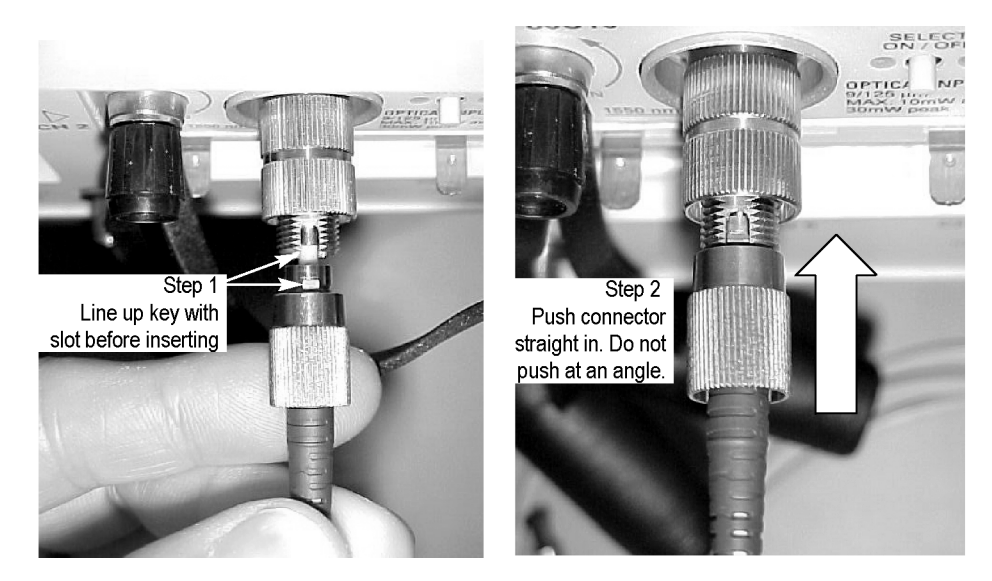

**Figure 3: Connecting optical cables correctly**

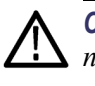

*CAUTION. Do not insert the connector into the UCI adapter at an angle. Do not insert the connector and then rotate to line up the key with the slot. Either action may damage the UCI adapter.*

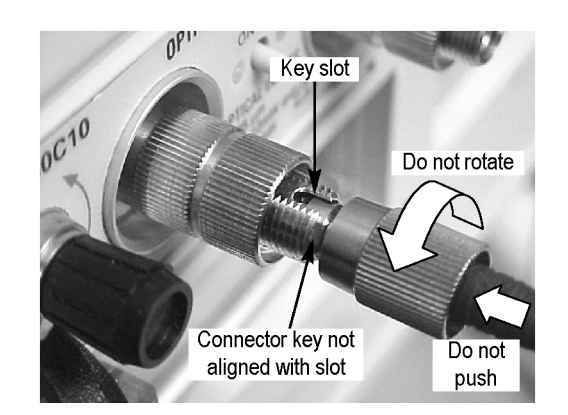

**Figure 4: Incorrectly connecting optical cables**

- **3.** Firmly tighten the cable connector or the adapter shell. Tighten with finger pressure only.
- **4.** To remove, loosen the cable connector or adapter shell.

#### <span id="page-28-0"></span>**Attenuating Optical Signals**

To keep the optical input power to an appropriate level, it may be necessary to attenuate the optical signal.

*CAUTION. To avoid damaging the optical input of the module, attenuate the input optical signal to the Absolute Maximum Nondestructive Optical Input (peak) specifications. To maintain the levels within performance range and to avoid clipping, use the following table to set the maximum optical input signal levels:*

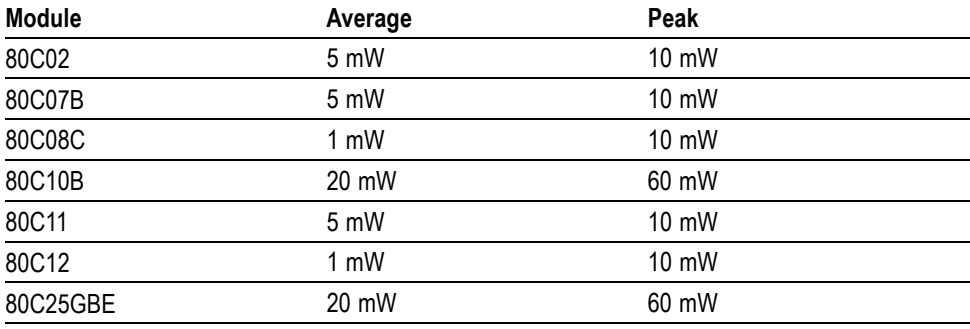

#### **Table 8: Maximum optical signal levels**

*NOTE. The 80C07B module can have a somewhat deteriorated response for signals greater than 200 μWp-p (1310 nm and 1550 nm) and 400 mWp-p (780 nm and 850 nm). The 80C08C and 80C12 modules also can have a somewhat deteriorated response for signals larger than 500 μW<sub>p-p</sub> (1310 nm and 1550 nm) and 800 mWp-p (850 nm).*

*NOTE. Optical sampling modules may have dynamic ranges exceeded without obvious visual indication onscreen because the overloaded signal output of the photodetector may still be within the dynamic range of the internal electrical sampler.*

## **System Interaction**

Your optical module is a part of a larger instrument system. Most optical module functions are controlled automatically by the main instrument. These include such things as vertical scaling and horizontal sampling rate. You do not directly control these parameters; they are controlled for you as you perform tasks on the main instrument. The parameters that you control from the optical module front panel are explained in the *Front Panel Controls* section.

An additional optical module function that you control from the main instrument is external channel attenuation. External Attenuation lets you enter a number representing any external attenuation you have added to a channel.

## <span id="page-29-0"></span>**Front Panel Controls**

Typical optical module front panels are shown in the following figure. [\(See](#page-30-0) [Figure 5.\)](#page-30-0)

**Channel Selection** Each channel has a SELECT channel button and an amber channel light. The button operates as follows:

- $\mathcal{L}_{\mathcal{A}}$ If the amber channel light is on, the channel is acquiring a waveform.
- If you push the channel button and the channel is not being acquired (for  $\overline{\mathbb{R}^n}$ any channel or math waveform), then the instrument activates (turns on) the channel.
- If you push the button and the channel is active as a channel waveform, then  $\mathcal{L}_{\mathcal{A}}$ the instrument selects the channel waveform.
- If the channel waveform is already selected when you push the channel  $\Box$ button, the instrument turns the channel off.

<span id="page-30-0"></span>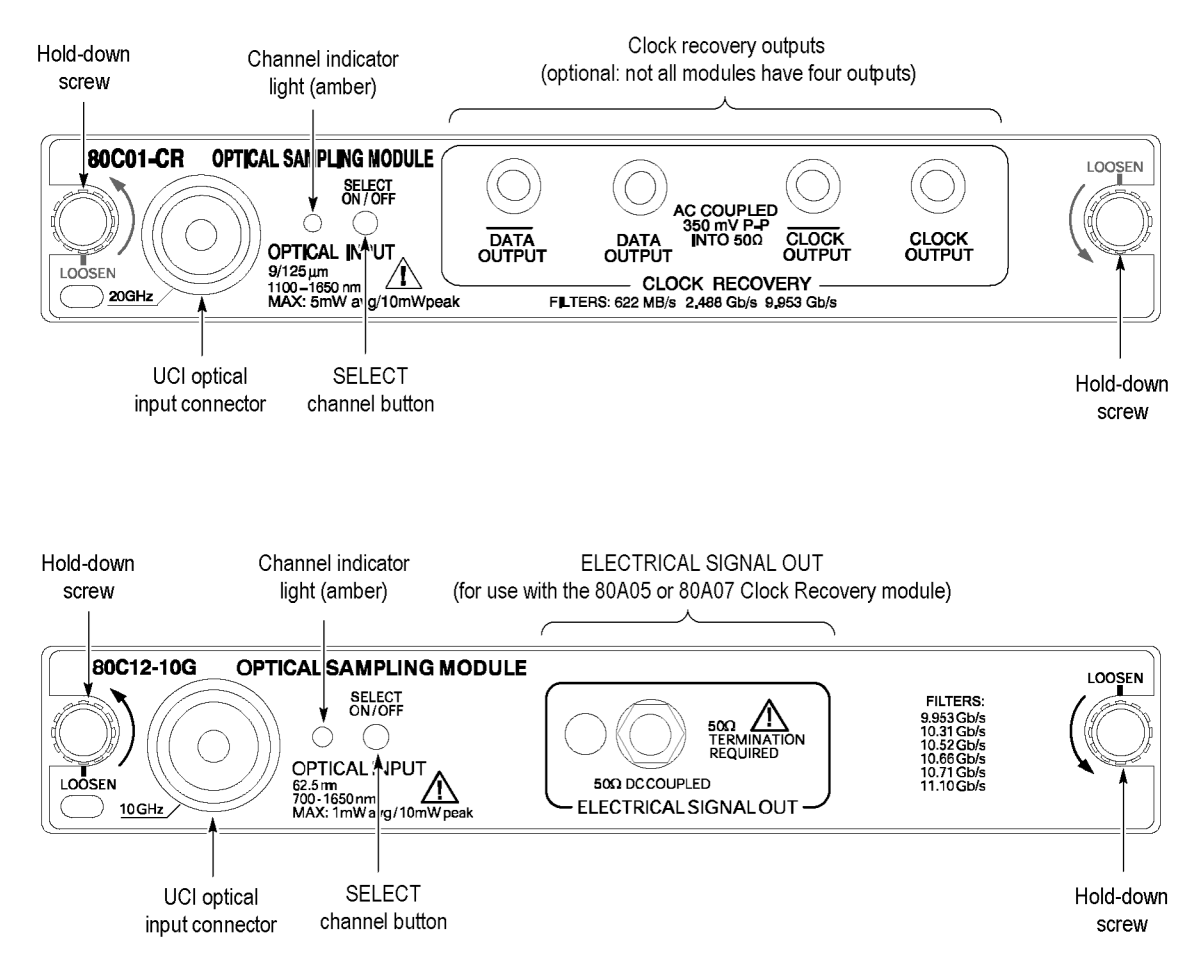

**Figure 5: Typical Optical module front panels, 80C01-CR and 80C12-10G shown**

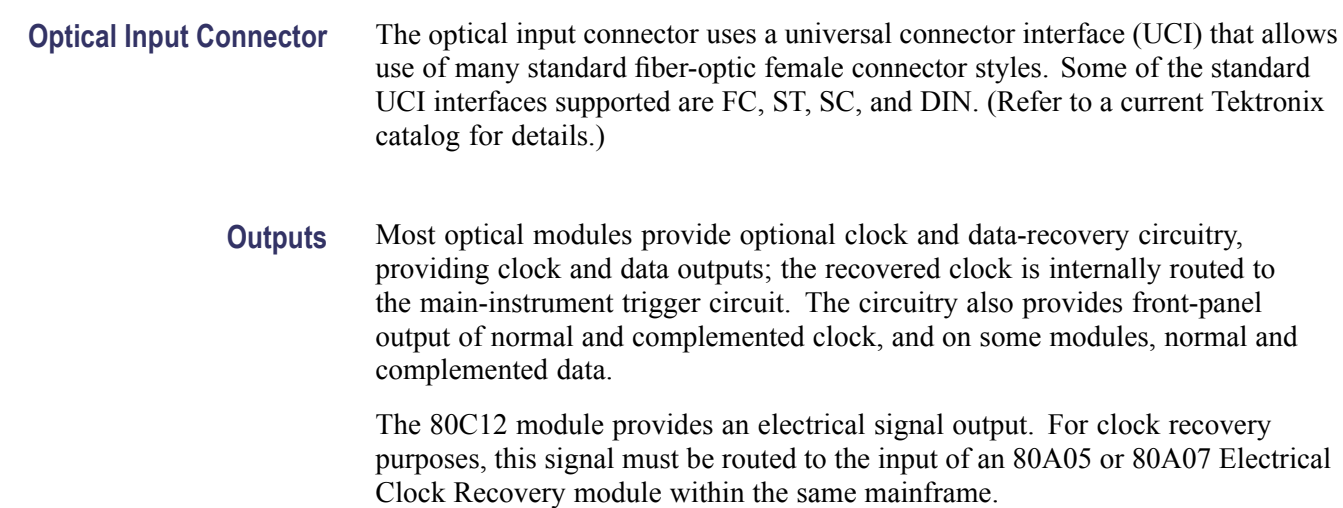

<span id="page-31-0"></span>80C10B and 80C25GBE modules with Option CRTP provide differential electrical signal outputs. For clock recovery purposes, route the signals to the input of a compatible, external clock recovery unit, such as the Tektronix CR286A Option HS, using high-quality coaxial cables. Use the outputs as single-ended or differential sources. Always terminate any unused output(s) into 50  $Ω$ . The output connector type is 2.92 mm, which is compatible with Wiltron K, 3.5 mm and SMA formats.

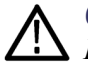

*CAUTION. Electrostratic discharge (ESD) will cause permanent damage to the DATA outputs. Adhere to standard ESD handling precautions when using the outputs. In particular, make sure to discharge to ground any cables or connectors before attaching them to the DATA outputs. To discharge a cable, touch the center pin of the coaxial cable to a grounded conductor (such as the outside ground conductor of the coaxial data output connector) just before connecting the cable to the module.*

The following table lists the modules and available clock recovery outputs:

*NOTE. Use 50 Ω terminations, provided with your optical module, on all unused outputs.*

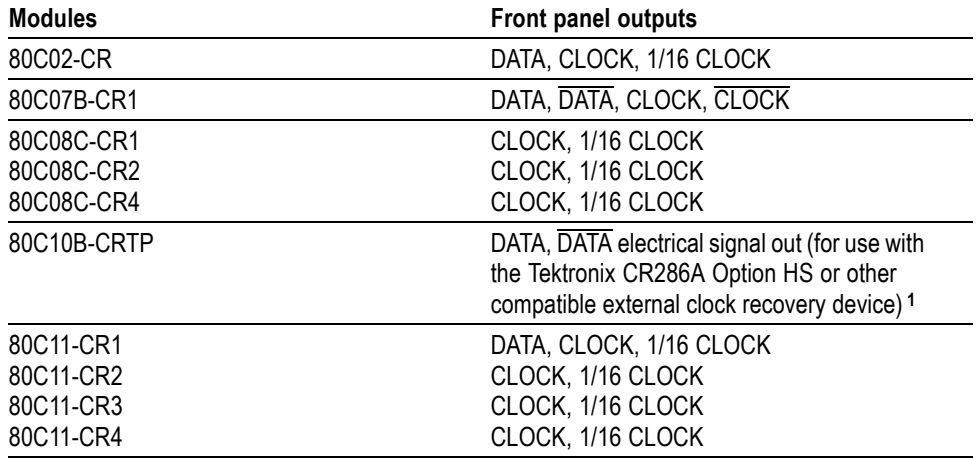

#### **Table 9: Clock recovery outputs**

<span id="page-32-0"></span>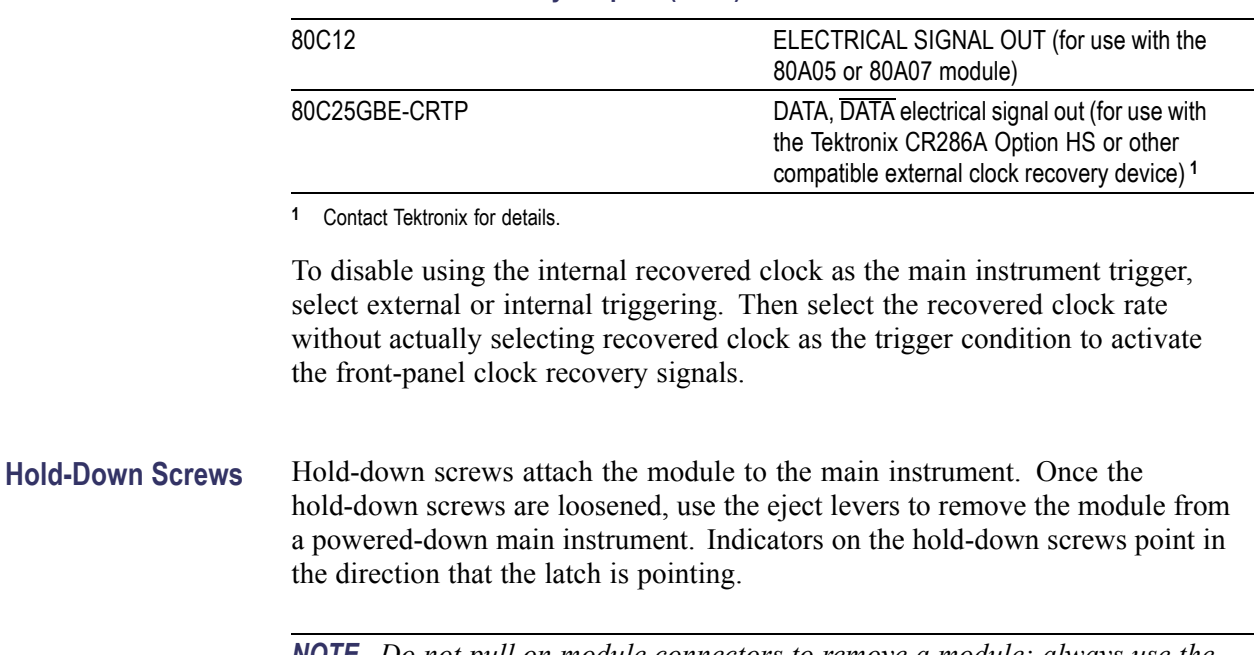

#### **Table 9: Clock recovery outputs (cont.)**

*NOTE. Do not pull on module connectors to remove a module; always use the hold-down screws to pull the module out far enough for you to hold the module and remove it from the instrument.*

## **Commands From the Main Instrument Front Panel**

The Vertical Setup dialog box lets you toggle between the basic and optical module controls. The optical and basic controls are shown in the following figure.

You first select the channel you want to set in the Waveform section of the dialog box. Then you select the Setup Wavelength, Filter, Bandwidth, or Compensate controls in the dialog box to change those settings or to initiate a compensation. Optical modules with the clock recovery option also have source and rate controls in the Trigger dialog box.

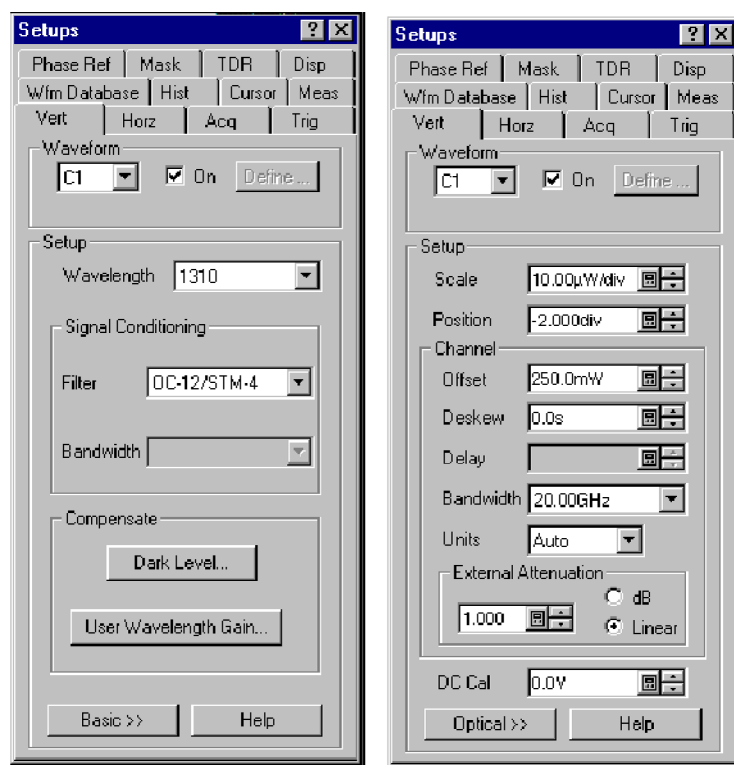

<span id="page-33-0"></span>Detailed information on these dialog boxes is found in the Online Help for your main instrument.

**Figure 6: System Vertical menu**

## <span id="page-34-0"></span>**Programmer Interface Commands**

The remote programming commands for all sampling modules are documented in the *Programmer Guide* accessible from the instrument Help menu.

## **User Adjustments**

All optical module setups, parameters, and adjustments are controlled by the main instrument. To save, recall, or change any module settings, use the main-instrument menus or front-panel controls. Consult the *Online Help* for your main instrument.

## **Optimizing Measurement Accuracy**

Measurement accuracy of optical modules is increased (or maintained) by performing the following procedures:

- $\overline{\phantom{a}}$ Vertical Compensation
- Cleaning the Optical Connectors  $\mathcal{L}_{\mathcal{A}}$
- Dark-Level and User Wavelength Gain Compensations  $\overline{\phantom{a}}$

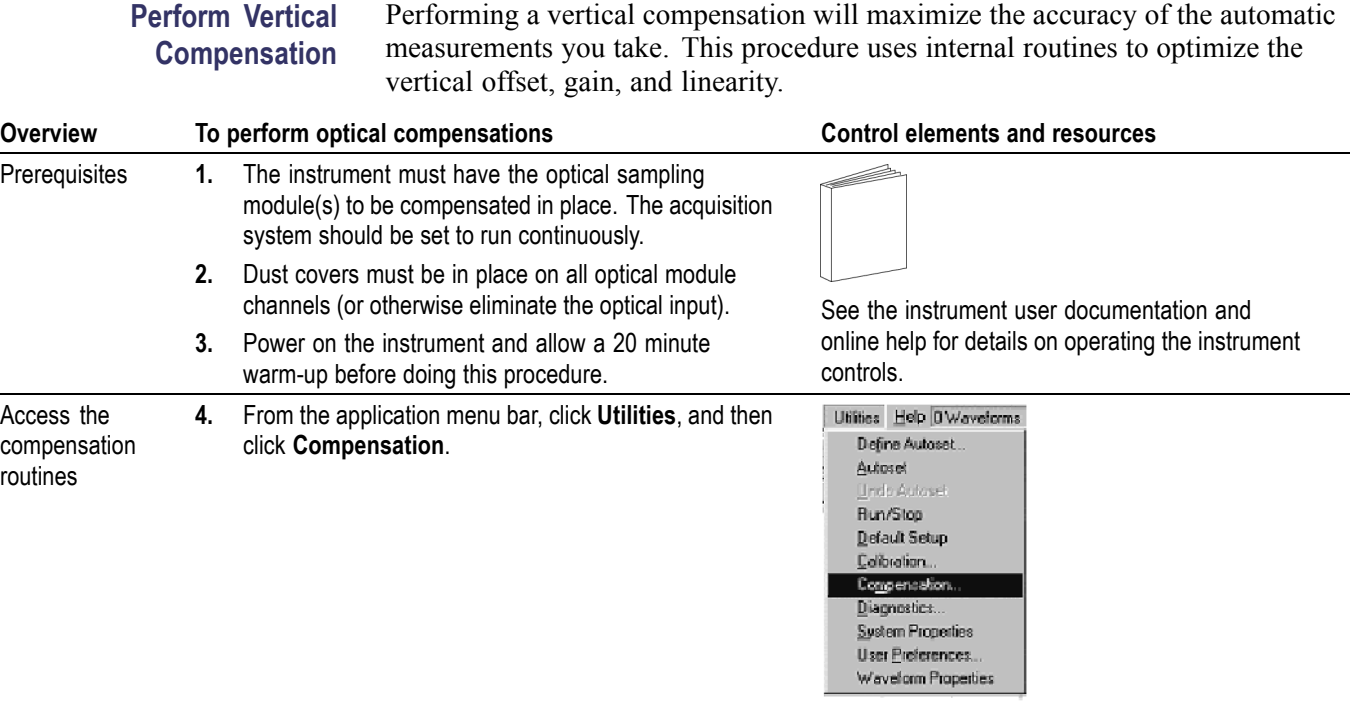

<span id="page-35-0"></span>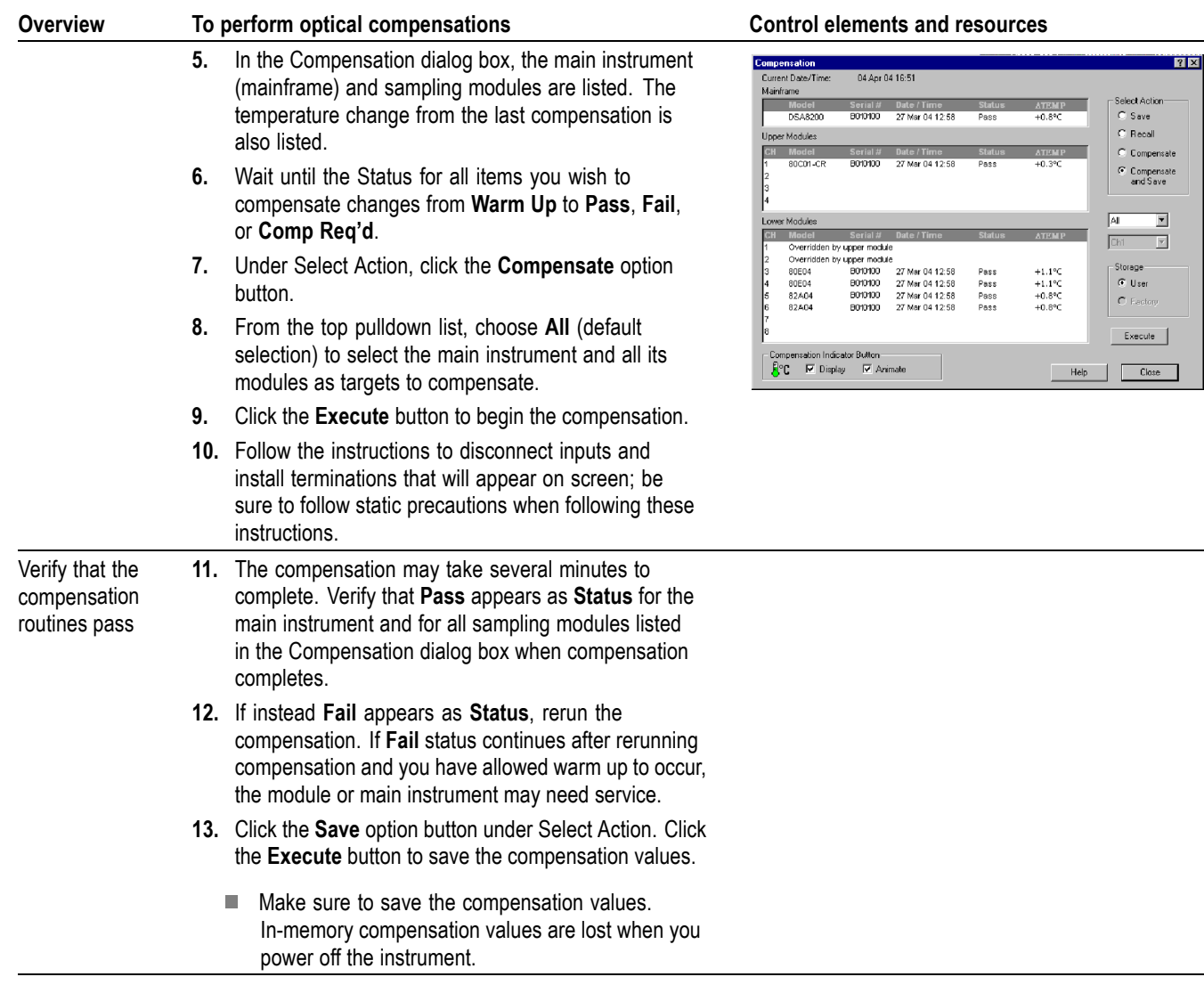

### **Cleaning Optical Connectors**

Small dust particles and oils can easily contaminate optical connectors and reduce or block the signal. Take care to preserve the integrity of the connectors by keeping them free of contamination.

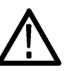

*CAUTION. To prevent loss of optical power or damage to the optical connectors, keep the connectors clean at all times.*

*To reduce the need for cleaning, immediately replace protective caps on the optical connectors when not in use.*

Use the following items to clean optical connectors:

- $\overline{\phantom{a}}$ Dry, clean, and dust-free compressed air
- Fiber cleaning cassette and/or tape dispenser cleaner  $\overline{\phantom{a}}$
- Pipe cleaner  $\overline{\phantom{a}}$

*CAUTION. Clean both ferrule endfaces with a dry cloth tape cleaner (cassetted or in a dispenser).*

For safe and effective cleaning of the optical male fiber end-face exposed after removing the UCI adapter, Tektronix recommends the following method and tools.

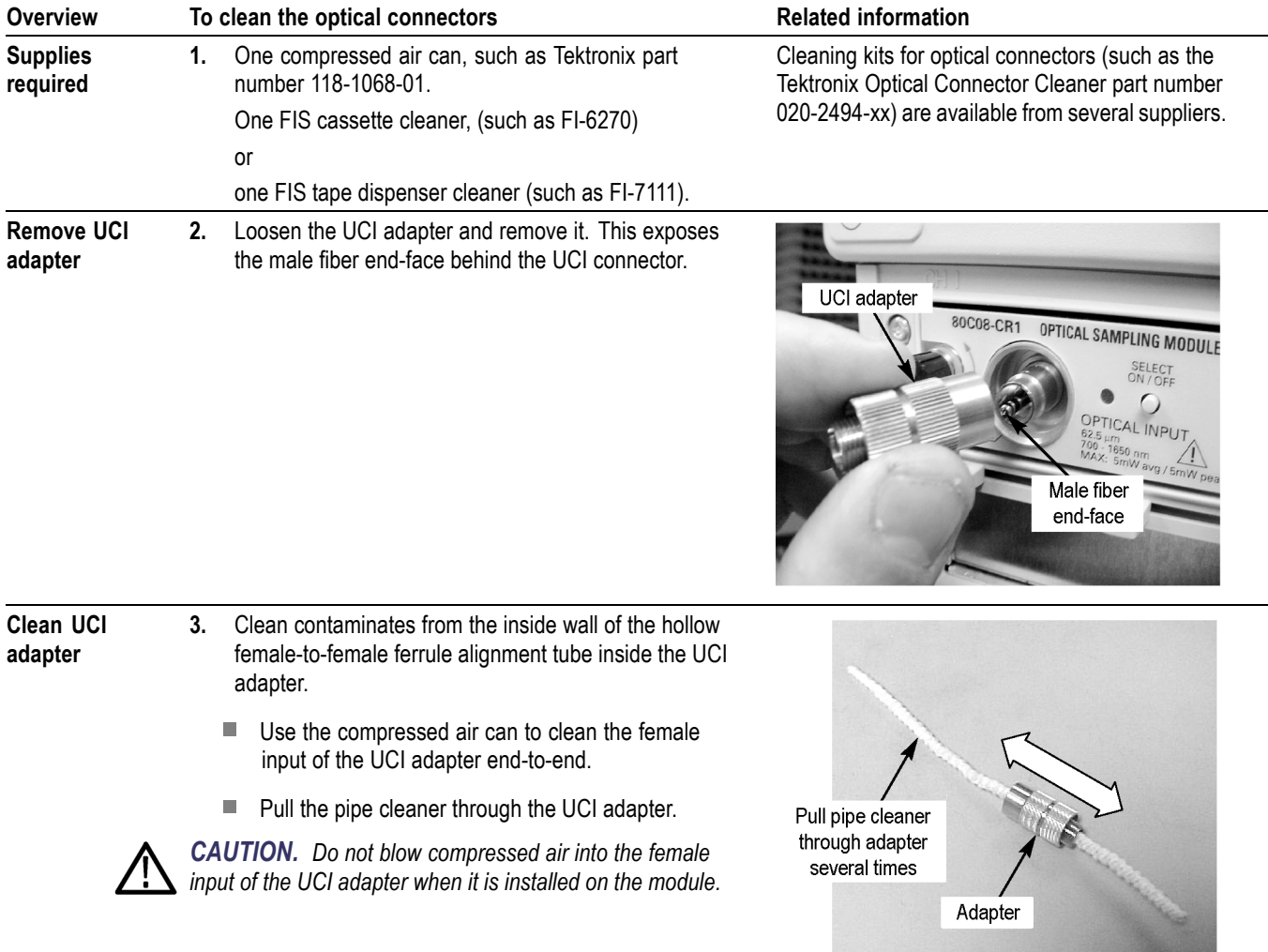

<span id="page-37-0"></span>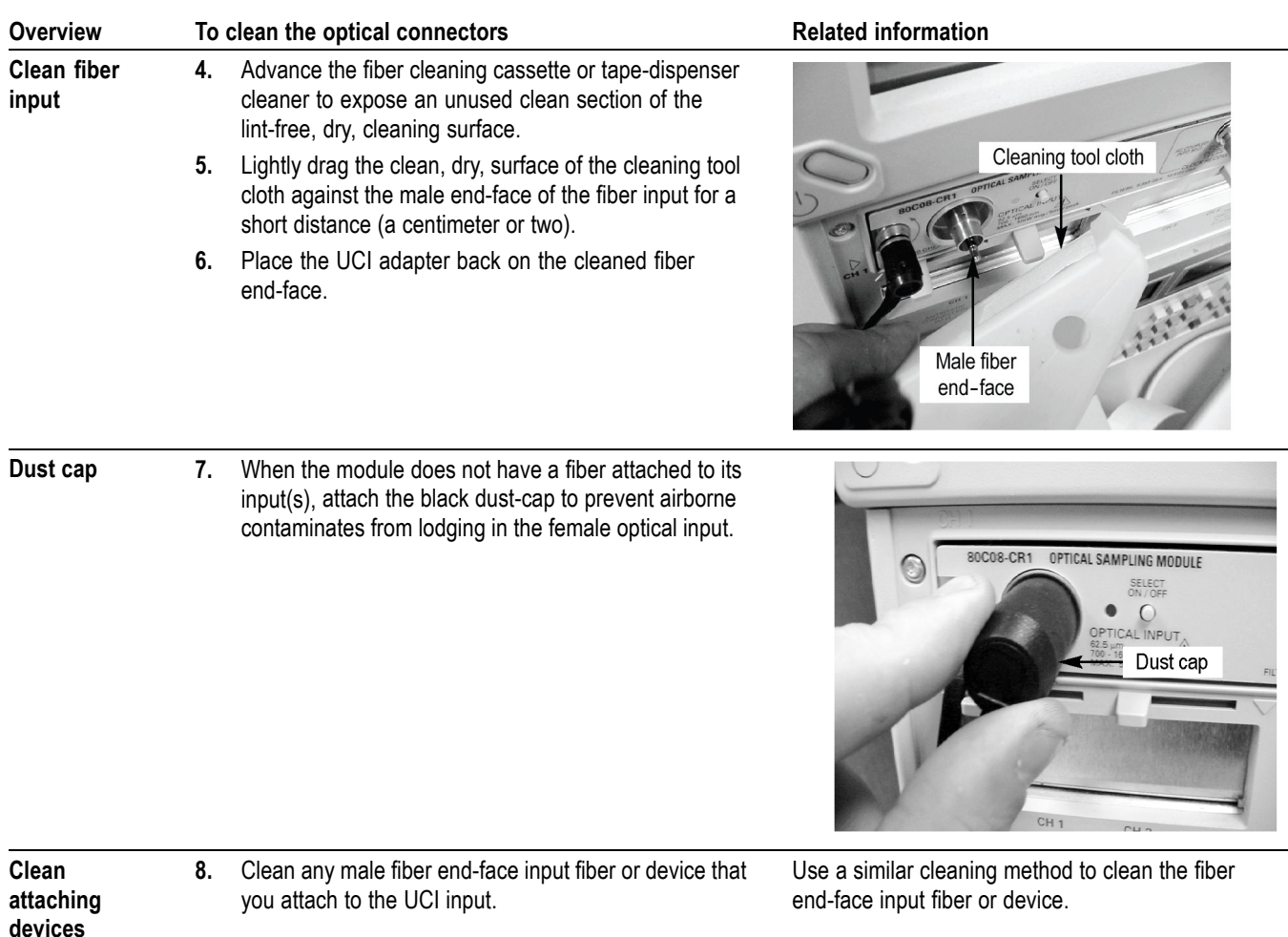

### **Perform Dark-Level and User Wavelength Gain Compensations**

Performing a dark-level calibration will maximize the accuracy of the extinction ratio and other optical automatic measurements you take. Performing a User Wavelength Gain compensation will optimize an optical channel for your custom input signal. Use the following procedure to perform either compensation; this procedure applies only to optical modules.

*NOTE. These procedures compensate the selected module and the its current bandwidth and filter selection. The compensation values are not saved when powering off the instrument.*

<span id="page-38-0"></span>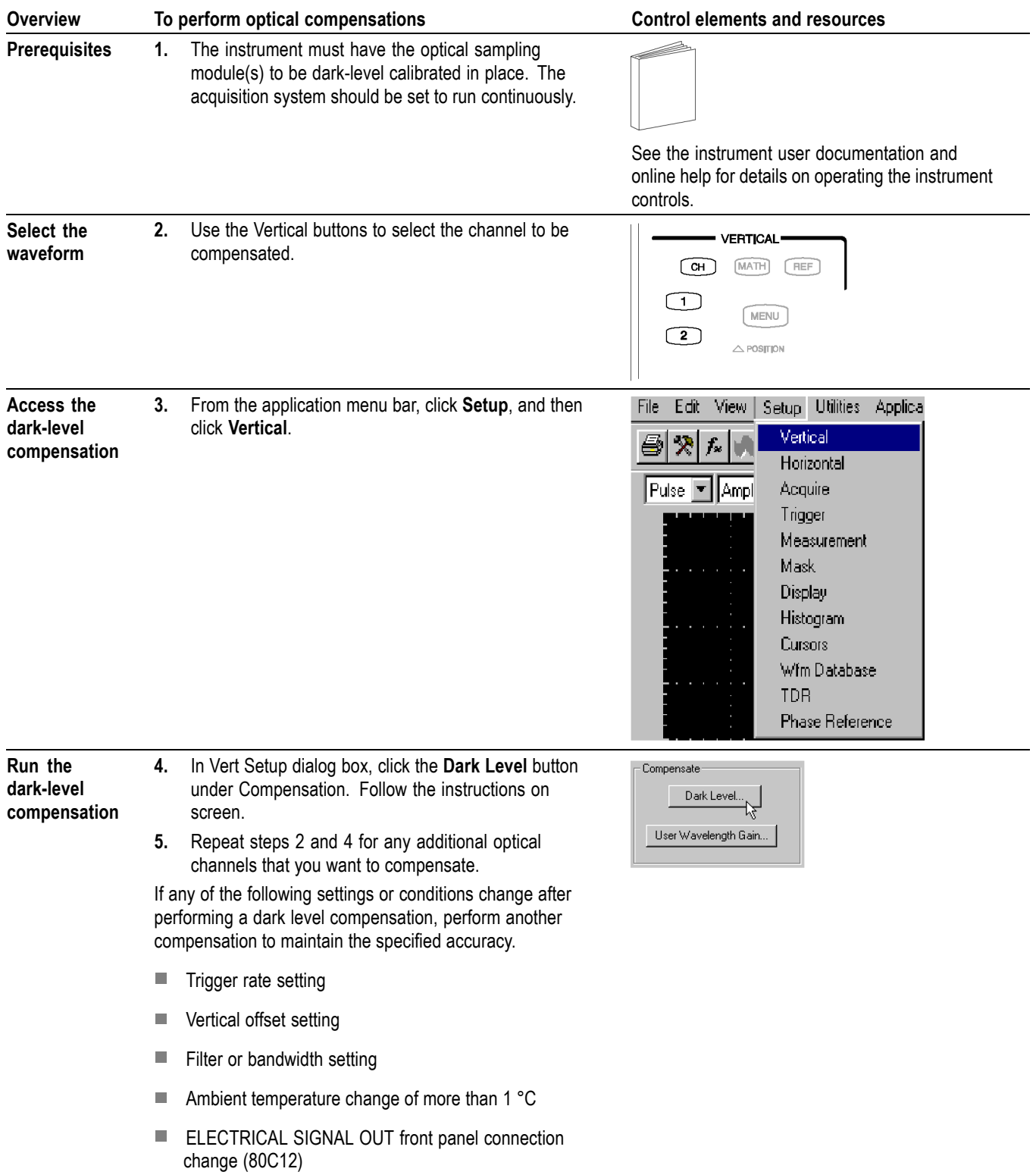

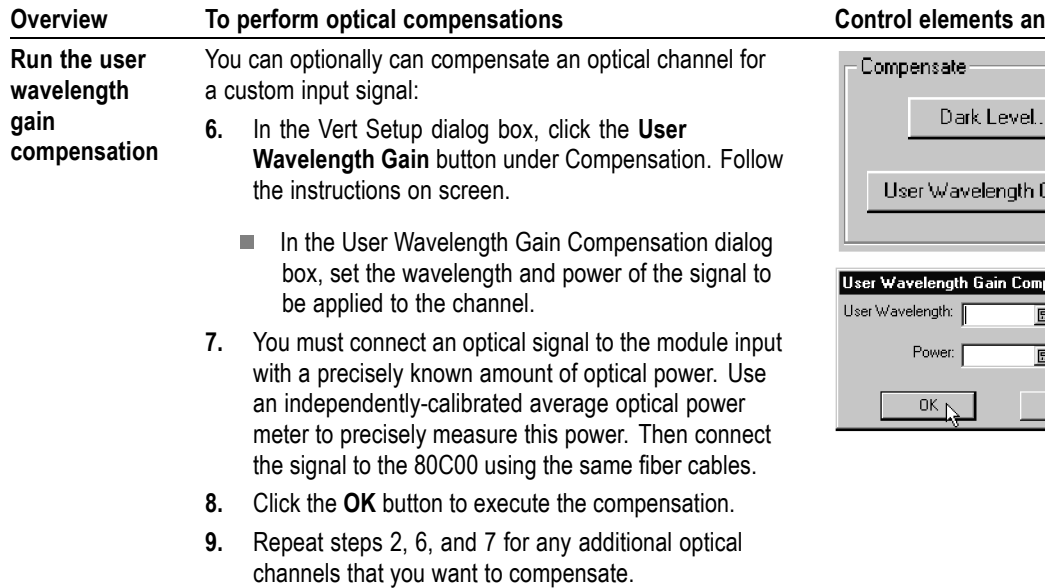

#### **d** resources

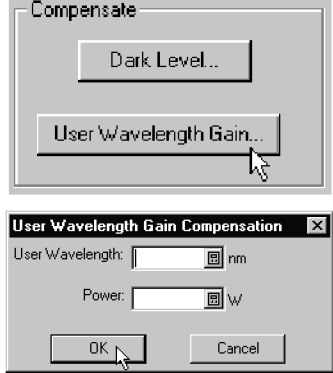

*NOTE. The 80C10 has two separate optical inputs each optimized for different wavelength regions (1310 nm or 1550 nm). Therefore, it supports two different user wavelength gain compensation calibrations, one for each input.*

## <span id="page-40-0"></span>**Cleaning**

**Exterior** The case of the module keeps dust out and should not be opened. Cleaning the exterior of the module is usually confined to the front panel. To clean the case, remove the module from the main instrument but first read the entire *Installation* procedure for proper handling of the module. (See page [9.\)](#page-22-0)

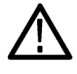

*WARNING. To prevent injury, power off the instrument and disconnect it from line voltage before performing any cleaning.*

Clean the exterior surfaces of the module with a dry lint-free cloth or a soft-bristle brush. If any dirt remains, use a damp cloth or swab dipped in a 75% isopropyl alcohol solution. Use a swab to clean narrow spaces around controls and connectors. Do not allow moisture inside the module. Do not use abrasive compounds on any part of the chassis that may damage the chassis.

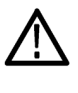

*CAUTION. To prevent damage, avoid the use of chemical cleaning agents which might damage the plastics in this instrument. Use a 75% isopropyl alcohol solution as a cleaner and rinse with deionized water. Use only deionized water when cleaning the menu buttons or front-panel buttons. Before using any other type of cleaner, consult your Tektronix Service Center or representative.*

Do not open the case of the module. There are no user serviceable components and cleaning the interior is not required.

**Optical Connectors** The procedure for cleaning the optical connectors is given in the *Optimizing Measurement Accuracy* section. (See page [22,](#page-35-0) *[Cleaning Optical Connectors](#page-35-0)*.)

## <span id="page-42-0"></span>**Reference**

This section describes how to select the optical module wavelength, how to enable clock recovery, and explains optical bandwidth.

## **Wavelength, Filter, and Bandwidth Selection**

To select the optical wavelength, use the Vertical Setups menu. [\(See Figure 6](#page-33-0) on page [20.\)](#page-33-0)

First select the channel in the Waveform section of the menu. Then select the Wavelength that matches your system from the Setup Wavelength drop down box.

Use the Signal Conditioning boxes to select the filter and bandwidth appropriate for your optical standard.

For more information, consult the *Online Help* for your main instrument.

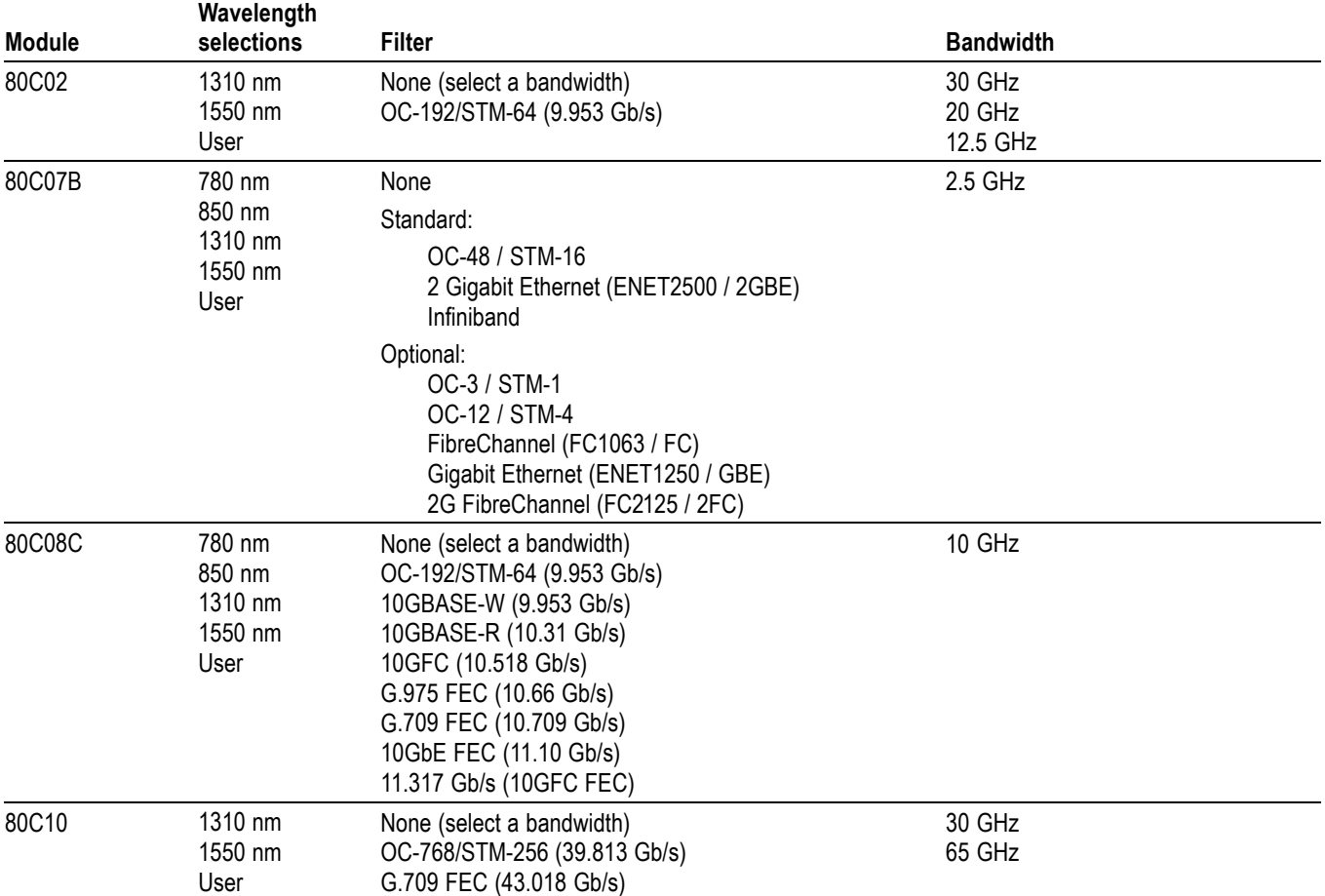

#### **Table 10: Wavelength, Filter, and Bandwidth selections**

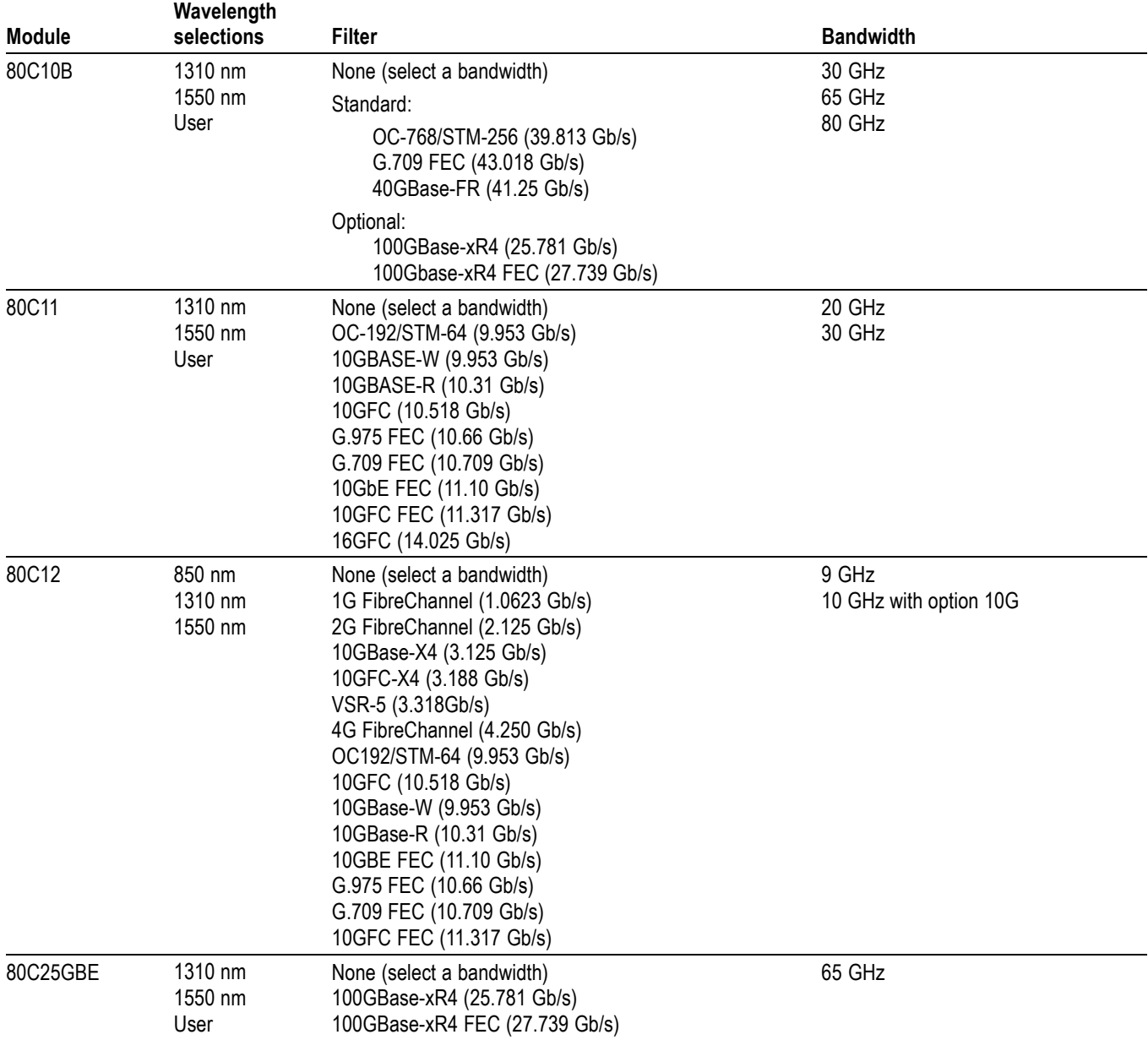

### **Table 10: Wavelength, Filter, and Bandwidth selections (cont.)**

### <span id="page-44-0"></span>**Clock and Data Recovery**

Clock and data recovery are available on most modules as Options CR, CR1, CR2, CR3, or CR4. The 80C12 module comes standard with an electrical signal output that, when routed to an 80A05 or 80A07 Electrical Clock Recovery module, provides clock recovery. The 80A05 must be installed in the same mainframe.

Clock recovery is available on the 80C10B and 80C25GBE modules as Option CRTP, which provides electrical signal outputs that you connect to compatible external clock recovery devices, such as the Tektronix CR286A Option HS, to provide clock recovery. A list of all available optical modules and the clock recovery available for each module is provided in this document. [\(See Table 9](#page-31-0) on page [18.\)](#page-31-0)

- **DATA and DATA (recovered data).** These outputs provide a 50 Ω, H AC-coupled, ~ECL/2 level signal from the optical module data signal. These signals are digitally buffered and retimed to be synchronous with the serial recovered clock.
- **CLOCK and CLOCK (recovered clock).** These outputs are clock signals synchronous with the incoming data signal.
- П **1/16 CLOCK (recovered clock).** This output provides the clock signal at  $1/16$ <sup>th</sup> the rate.

Clock recovery options CR, CR1, CR2, and CR3 provide various predefined output rates (depending on the optical module model and the CR option). Clock recovery option CR4 provides both predefined selections and a continuous-rate selection. The continuous rate depends on the user entering the bit rate into the Trigger Setup dialog box of the main instrument with an accuracy better than 1000 ppm.

*NOTE. If clock and data recovery are enabled, and you do not connect a signal (or not the appropriate signal) to the front panel, the recovered clock and data signal may free run.*

*NOTE. The recovered clock is simultaneously made available internally to the main instrument for use as the trigger; it is not necessary to attach a cable from the clock or 1/16 clock to the external trigger input. Simply select the recovered clock for triggering from the trigger menu.*

*The 80C12 module uses the 80A05 or 80A07 Electrical Clock Recovery module for Clock and Data recovery. Refer to the 80A05 or 80A07 module user documentation for triggering information.*

*The 80C10B and 80C25GBE modules with Option CRTP do not provide an internal recovered clock trigger signal to the main instrument. These modules require a compatible external clock recovery device, such as the Tektronix CR286A Option HS.*

## <span id="page-45-0"></span>**Optical Bandwidth**

Traditionally bandwidth is defined as the frequency at which the power out is one half the power out at a frequency near DC. In the voltage domain the power dissipated into a resistive load (such as a 50  $\Omega$  termination of a sampler) is the  $V_{RMS}^2/R$  where  $V_{RMS}$  is the RMS of the voltage swing seen at the resistive load, and R is the resistance value. The frequency dependent response of a system is typically described using a logarithmic decibel scale. A value expressed in terms of a decibel relative to a reference is defined as:

$$
dB = 10 log \left( \frac{value}{reference} \right)
$$

For electrical bandwidths the reference of a system is commonly the response of the system to a sinusoidal frequency at or near DC. The point at which the system response (power is the common parameter that is referred to in many systems) is one half would therefore be:

$$
dB = 10log \left( \frac{0.5}{response \, at \, DC} \right) = -3 \, dB
$$

In terms of frequency, voltage, and resistance the bandwidth is expressed as:

$$
-3 dB = 10 log \left( \frac{V (f)^2}{R} \div \frac{V (DC)^2}{R} \right)
$$

where V(f) is the RMS of the voltage swing response at the bandwidth frequency and V(DC) is the RMS voltage swing response at a frequency approaching DC. Further math yields  $V(f) = 0.707 V(DC)$ .

The expression is simplified by canceling the R and moving the squared term inside the log expression to a multiple outside the log expression:

$$
10log\left(\frac{V(f)^2}{R} \div \frac{V(DC)^2}{R}\right) = 2 \times 10log\left(\frac{V(f)}{V(DC)}\right) = 20log\left(\frac{V(f)}{V(DC)}\right)
$$

In the DSA8200, CSA8000 and TDS8000 Series instruments, the vertical units displayed for an optical module are not in volts, but in watts, which are units of power. The optical-to-electrical converter inside the module outputs a voltage whose amplitude is linearly dependent on the incoming optical power; in this condition the voltage applied at the electrical sampler already represents optical power in its linear form (as opposed to having to square the voltage and divide by R). For the optical sampling modules then, the bandwidth where the displayed optical power is one half that approaching DC is:

$$
dB = 10log \left( \frac{.05}{response \, at \, DC} \right) = -3 \, dB
$$

<span id="page-46-0"></span>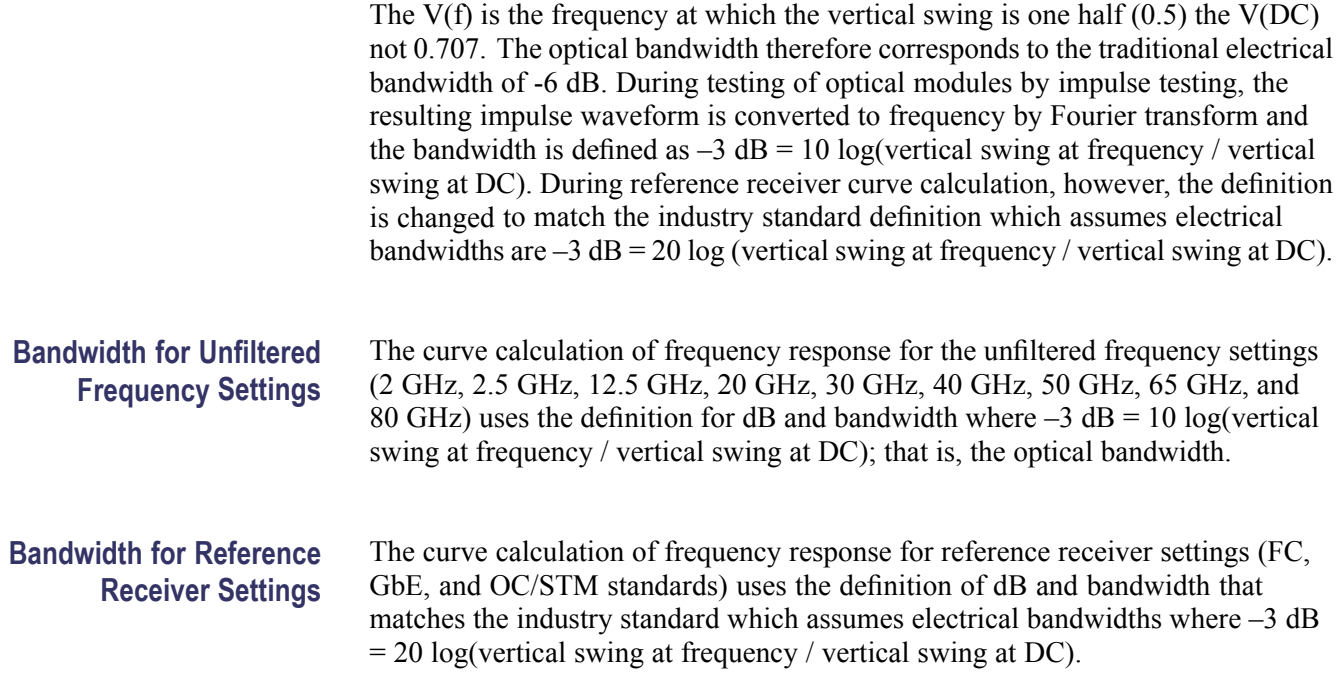

## **Extinction Ratio Calibration**

Option 01 (Extinction Ratio Calibration) is available for modules 80C02, 80C08C, 80C11, and 80C12. Modules with option 01 have been specially calibrated to a laboratory standard, providing improved NRZ (non-return-to-zero) extinction ratio measurements (in dB).

The Tektronix DSA8200, CSA8000, and TDS8000 Series instruments provide both an NRZ Extinction Ratio (dB) measurement and an NRZ Extinction Ratio Calibrated (dB) measurement.

When performing extinction ratio measurements, you should use the calibrated measurement, instead of the standard ER, for improved accuracy and module-to-module repeatability. This improvement only applies to balanced NRZ eye diagrams.

To obtain accurate results, perform an NRZ Eye Autoset, followed by a Dark Level Compensation, before taking an Extinction Ratio measurement. Please note the conditions under which Dark Level Compensation remains valid. (See page [24.\)](#page-37-0)

## <span id="page-48-0"></span>**Glossary**

#### **Accuracy**

The closeness of the indicated value to the true value.

#### **Analog-to-Digital Converter**

A device that converts an analog signal to a digital signal.

#### **Attenuation**

A decrease in magnitude (for optical systems this is usually optical power) of a signal.

#### **Autoset**

A means of letting the instrument set itself to provide a stable and meaningful display of a given waveform.

#### **Average Optical Power (AOP)**

The time averaged measurement of the optical power over a much longer time period than the bit rate of the signal.

#### **Bandwidth**

The difference between the limiting frequencies of a continuous frequency spectrum. Bandwidth is the frequency at which the power out is one half the power out at a frequency near DC. The range of frequencies handled by a device or system. Bandwidth is a measure of network capacity. Analog bandwidth is measured in cycles per second. Digital bandwidth is measured in bits of information per second. (See page [32,](#page-45-0) *[Optical Bandwidth](#page-45-0)*.)

#### **Channel**

A place to connect a signal or attach a network or transmission line to sampling heads. Also, the smallest component of a math expression. A transmission path between two or more stations.

#### **Channel Number**

The number assigned to a specific signal input connector. The top channel of the left-most sampling head compartment of the main instrument is always channel 1, regardless of any repositioning or omission of sampling heads.

#### **Clock**

A signal that provides a timing reference.

#### <span id="page-49-0"></span>**Common Mode**

A circumstance where a signal is induced in phase on both sides of a differential network.

#### **dB**

Decibel: a method of expressing power or voltage ratios. The decibel scale is logarithmic. It is often used to express the efficiency of power distribution systems when the ratio consists of the energy put into the system divided by the energy delivered (or in some cases, lost) by the system. One milliwatt of optical power is usually the optical reference for 0 dBm. The formula for decibels is:

$$
dB = 20 log \left(\frac{V_i}{V_l}\right) \text{ for optical, } db = \left(\frac{P_o}{P_i}\right)
$$

where  $V_i$  is the voltage of the incident pulse,  $V_i$  is the voltage reflected back by the load, Po is the power out, and Pi is the power in. (See page [32,](#page-45-0) *[Optical](#page-45-0) [Bandwidth](#page-45-0)*.)

#### **dBm**

A logarithmic measure of power referenced to 1 milliwatt (1 mW optical power  $= 0.0$  dBm):

#### **Degradation**

A deterioration in a signal or system.

#### **Differential Mode**

A method of signal transmission where the true signal and its logical compliment are transmitted over a pair of conductors.

#### **Digital signal**

A signal made up of a series of on and off pulses.

#### **Digital transmission system**

A transmission system where information is transmitted in a series of on and off pulses.

#### <span id="page-50-0"></span>**Extinction Ratio**

The ratio of two optical power levels of a digital signal generated by an optical source.  $P_1$  is the optical power level generated when the light source is high, and  $P_2$  is the power level generated when the light source is low.

$$
r_e = \frac{P_1}{P_2}
$$

#### **FEC: Forward Error Correction**

Additional bits and/or coding added to a data stream to allow for automatic error detection and correction at the receiving end. These extra bits and/or coding tend to increase a serial data rate above the original nonFEC data stream to accommodate the extra information added by the FEC.

#### **Fiber Optics**

A method of transmitting information in which light is modulated and transmitted over high-purity, filaments of glass. The bandwidth of fiber optic cable is much greater than that of copper wire.

#### **Impedance**

The opposition to an AC signal in the wire. Impedance is very much like resistance to a DC signal in a DC circuit. Impedance is made up of resistance, inductive, and capacitive reactance.

#### **Initialize**

Setting the instrument main instrument to a completely known, default condition.

#### **Internal Clock**

An internally generated trigger source that is synchronized with the Internal Clock Output signal.

#### **Mode**

A stable condition of oscillation in a laser. A laser can operate in one mode (single mode) or in many modes (multimode).

#### **Modulation**

A process whereby a signal is transformed from its original form into a signal that is more suitable for transmission over the medium between the transmitter and the receiver.

#### <span id="page-51-0"></span>**Multimode Cable**

A thick cored optical fiber (compared to single mode cable) that can propagate light of multiple modes.

#### **OMA (Optical Modulation Amplitude)**

The difference between the average power levels of the logic 1 level, High, and the logic 0 level, Low, of the optical pulse signal. The levels are the Means of the logical levels sampled within an Aperture of the logical 1 and 0 regions of the pulse. The logical 1 and 0 time intervals are marked by the crossings of a reference level determined as the Average Optical Power (AOP) of the signal.

#### **Protocol**

Formal conventions that govern the format and control of signals in a communication process.

#### **Recovered Clock**

A clock signal derived from and synchronous with a received data sequence.

#### **Setting**

The state of the front panel and system at a given time.

#### **Single-Mode Cable**

An optical cable with a very small core diameter (usually in the range of 2-10 microns). Such cables are normally used only with laser sources due to their very small acceptance cone. Since the cone diameter approaches the wavelength of the source, only a single mode is propagated.

#### **Trigger**

An electrical event that initiates acquisition of a waveform as specified by the time base.

#### **Waveform**

The visible representation of an input signal or combination of signals.

## <span id="page-52-0"></span>**Index**

### **Symbols and Numbers**

[1/16 CLOCK, 31](#page-44-0)

## **A**

[Accessories, 6](#page-19-0) [list, 6](#page-19-0) [optional](#page-21-0), [8](#page-21-0) [standard](#page-20-0), [7](#page-20-0) [Accuracy](#page-48-0), [35](#page-48-0) [optimizing, 21](#page-34-0) [Adjustments, 21](#page-34-0) [Analog-to-Digital converter](#page-48-0), [35](#page-48-0) [AOP](#page-48-0) [average optical power, 35](#page-48-0) [Attenuating optical signals](#page-28-0), [15](#page-28-0) [Attenuation](#page-48-0), [35](#page-48-0) [Autoset](#page-48-0), [35](#page-48-0)

## **B**

[Bandwidth](#page-48-0), [35](#page-48-0) [optical, description, 32](#page-45-0) [selection](#page-42-0), [29](#page-42-0)

## **C**

[Channel, 35](#page-48-0) [number, 35](#page-48-0) [selection](#page-29-0), [16](#page-29-0) [Cleaning](#page-40-0) [module](#page-40-0), [27](#page-40-0) [optical connectors, 22](#page-35-0) [Clock](#page-48-0), [35](#page-48-0) [CLOCK output, 31](#page-44-0) [continuous rate](#page-44-0), [31](#page-44-0) [CR286A Option HS external](#page-44-0) [clock recovery device, 31](#page-44-0) [recovery, 31](#page-44-0) [recovery for 80C10B,](#page-44-0) [80C25GBE, 31](#page-44-0) [recovery outputs](#page-30-0), [17](#page-30-0) [Common mode, 36](#page-49-0)

[Compensation](#page-37-0) [dark-level, 24](#page-37-0) [vertical](#page-34-0), [21](#page-34-0) [wavelength gain, 24](#page-37-0) Connecting [optical signals](#page-26-0), [13](#page-26-0) [CR286A Option HS external clock](#page-44-0) [recovery device](#page-44-0), [31](#page-44-0) [CRTP option \(clock recovery for](#page-44-0) [80C10B, 80C25GBE\), 31](#page-44-0)

## **D**

[Dark-level compensation](#page-37-0) [how to perform](#page-37-0), [24](#page-37-0) [Data](#page-44-0) [DATA output, 31](#page-44-0) [recovery, 31](#page-44-0) [dB](#page-49-0), [36](#page-49-0) [dBm, 36](#page-49-0) [Decibel](#page-49-0), [36](#page-49-0) [Degradation, 36](#page-49-0) [Differential mode, 36](#page-49-0) [Digital signal](#page-49-0), [36](#page-49-0) [Digital transmission system, 36](#page-49-0)

## **E**

[Electrostatic discharge](#page-22-0), [9](#page-22-0) [Extinction ratio](#page-50-0), [37](#page-50-0) [Extinction ratio calibration, 33](#page-46-0)

## **F**

[Features](#page-14-0), [1](#page-14-0) [FEC](#page-50-0), [37](#page-50-0) [Fiber optics, 37](#page-50-0) [Filter selection](#page-42-0), [29](#page-42-0) [Forward Error Correction](#page-50-0), [37](#page-50-0) [Front panel controls](#page-29-0), [16](#page-29-0)

## **G**

[Getting started, 1](#page-14-0)

### **H** [Hold down screws, 19](#page-32-0)

## **I**

[Impedance,](#page-50-0) [37](#page-50-0) [Initialize](#page-50-0), [37](#page-50-0) [Input connector, 17](#page-30-0) [Installation, 9](#page-22-0) [Internal clock](#page-50-0), [37](#page-50-0)

### **M**

[Main instrument commands, 19](#page-32-0) [Manuals](#page-20-0) [part numbers](#page-20-0), [7](#page-20-0) [Measurement accuracy](#page-34-0) [optimizing](#page-34-0), [21](#page-34-0) [Mode, 37](#page-50-0) [Modulation, 37](#page-50-0) [Multimode cable](#page-51-0), [38](#page-51-0)

## **O**

[OMA](#page-51-0) [optical modulation](#page-51-0) [amplitude](#page-51-0), [38](#page-51-0) [Operating basics](#page-26-0), [13](#page-26-0) **[Optical](#page-37-0)** [dark-level compensation, 24](#page-37-0) [input connector](#page-30-0), [17](#page-30-0) [vertical compensation](#page-34-0), [21](#page-34-0) [wavelength gain](#page-37-0) [compensation, 24](#page-37-0) [Optimizing measurement](#page-34-0) [accuracy](#page-34-0), [21](#page-34-0) [Option CRTP \(clock recovery for](#page-44-0) [80C10B, 80C25GBE\), 31](#page-44-0) [Optional accessories list](#page-21-0), [8](#page-21-0) **[Options](#page-19-0)** [list, 6](#page-19-0) **[Outputs](#page-30-0)** [clock](#page-30-0), [17](#page-30-0) [data, 17](#page-30-0)

## **P**

[Procedure](#page-37-0) [perform dark-level](#page-37-0) [compensation, 24](#page-37-0) perform user [wavelength gain](#page-37-0) [compensation, 24](#page-37-0) [perform vertical](#page-34-0) [compensation, 21](#page-34-0) [Product description, 1](#page-14-0) [Programmer interface](#page-34-0), [21](#page-34-0) [Protocol](#page-51-0), [38](#page-51-0)

## **R**

[Receive signals](#page-44-0) [recovered 1/16 clock](#page-44-0), [31](#page-44-0) [recovered clock, 31](#page-44-0) [recovered data](#page-44-0), [31](#page-44-0)

[Recovered](#page-44-0) [1/16 clock](#page-44-0), [31](#page-44-0) clock, [31,](#page-44-0) [38](#page-51-0) [data](#page-44-0), [31](#page-44-0) [Reference](#page-42-0), [29](#page-42-0)

## **S**

[Safety Summary, iv](#page-9-0) [Sampling head features](#page-14-0), [1](#page-14-0) [SELECT CHANNEL button](#page-29-0), [16](#page-29-0) [Setting, 38](#page-51-0) [Single-mode cable](#page-51-0), [38](#page-51-0) [Specifications](#page-12-0), [vii](#page-12-0) [Standard accessories](#page-20-0), [7](#page-20-0) [System interaction](#page-28-0), [15](#page-28-0)

### **T**

[Trigger](#page-51-0), [38](#page-51-0)

## **U**

[Usage](#page-26-0), [13](#page-26-0) [User adjustments](#page-34-0), [21](#page-34-0) [User wavelength compensation](#page-37-0) [how to perform, 24](#page-37-0)

## **V**

[Vertical compensation](#page-34-0) [how to perform, 21](#page-34-0)

## **W**

[Waveform](#page-51-0), [38](#page-51-0) [Wavelength](#page-42-0) [selection, 29](#page-42-0) [Wavelength gain](#page-37-0) [compensation, 24](#page-37-0)